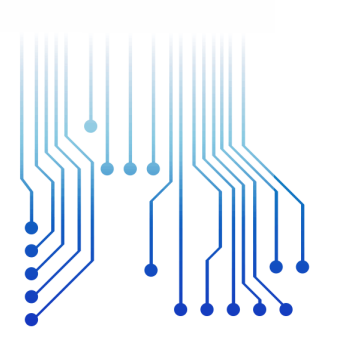

## CURSO DE GRADUAÇÃO DE ENGENHARIA ELÉTRICA

CAIO QUEIROZ DA FONSECA

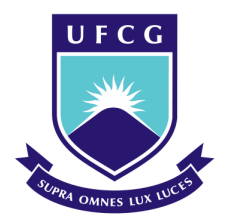

Universidade Federal de Campina Grande

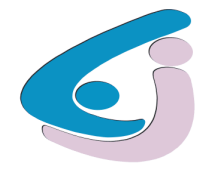

Centro de Engenharia Elétrica e Informática

# RELATÓRIO DE ESTÁGIO **ENGESELT – ENGENHARIA E SERVIÇOS LTDA**

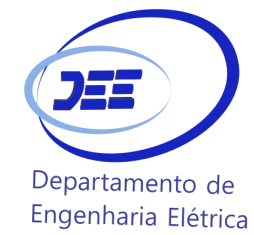

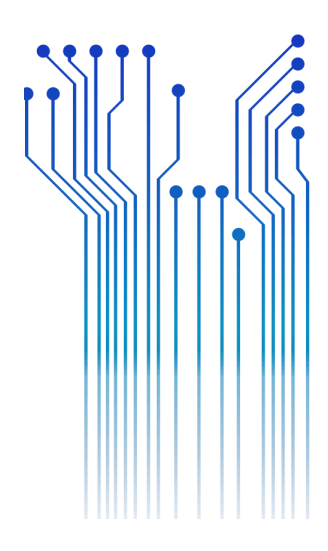

CAMPINA GRANDE

2018

## CAIO QUEIROZ DA FONSECA

## **ENGESELT – ENGENHARIA E SERVIÇOS LTDA**

*Relatório de Estágio Integrado submetido à Coordenação do Curso de Graduação em Engenharia Elétrica da Universidade Federal de Campina Grande como parte dos requisitos necessários para a obtenção do grau de Bacharel em Ciências no Domínio da Engenharia Elétrica.* 

Área de Concentração: Eletrotécnica

Professor Célio Anésio da Silva, D. Sc.

Orientador

CAMPINA GRANDE

2018

#### CAIO QUEIROZ DA FONSECA

## **ENGESELT – ENGENHARIA E SERVIÇOS LTDA**

*Relatório de Estágio Integrado submetido à Coordenação do Curso de Graduação em Engenharia Elétrica da Universidade Federal de Campina Grande como parte dos requisitos necessários para a obtenção do grau de Bacharel em Ciências no Domínio da Engenharia Elétrica.* 

Área de Concentração: Eletrotécnica

Aprovado em: 21/12/2018

**Professor Ronimack Trajano de Souza, D.Sc.** 

\_\_\_\_\_\_\_\_\_\_\_\_\_\_\_\_\_\_\_\_\_\_\_\_\_\_\_\_\_\_\_\_\_\_\_\_\_\_\_\_\_\_\_\_\_

Universidade Federal de Campina Grande – UFCG

Avaliador

**Professor Célio Anésio da Silva, D.Sc.** 

 $\mathcal{L}_\text{max}$  and  $\mathcal{L}_\text{max}$  and  $\mathcal{L}_\text{max}$  and  $\mathcal{L}_\text{max}$  and  $\mathcal{L}_\text{max}$ 

Universidade Federal de Campina Grande – UFCG

Orientador

Dedico este trabalho à minha esposa, companheira fiel, dedicada, corajosa e exemplar que, como se tudo isso não bastasse, escreve minhas dedicatórias.

#### **AGRADECIMENTOS**

 Primeiramente, eu agradeço a DEUS, por nunca ter me desamparado e ter me trazido até aqui, pois sem Ele, eu nada teria feito e nada seria.

 Agradeço aos meus pais Esdras e Sheila pelo apoio incomensurável. Assim como agradeço a minha esposa Bruna Karen, por ser minha companheira de vida e que há tantos anos caminha ao meu lado para construção desse sonho.

 Agradeço também a toda família, que ofereceu todo o apoio e carinho para que eu continuasse nessa jornada.

 Agradeço ao Professor Célio Anésio por ter sido meu orientador neste trabalho, e por ter compartilhado dos seus conhecimentos durante esse tempo.

Agradeço a todos os professores que fizeram parte dessa caminhada de aprendizado.

 Agradeço a todos os funcionários do DEE, em especial a Adail e Tchaikovsky que sempre ajudaram imensamente do início ao fim do curso.

 Agradeço também a todos os colegas que fiz durante este estágio, que partilharam de seus conhecimentos e me ajudaram quando foi preciso, e em especial aos integrantes da sala "moral", Rodrigo, Thaise, Rossana, Rayane e Carol, que puderam alegrar o dia a dia do estágio ainda mais.

*"Os céus declaram a glória de Deus e o firmamento anuncia a obra das suas mãos"* 

Salmos 19:1

#### **RESUMO**

 Neste relatório descreve-se as atividades realizadas pelo aluno Caio Queiroz da Fonseca na empresa ENGESELT ENGENHARIA E SERVIÇOS LTDA, relativas ao estágio integrado durante o período de 03/09/2018 até 26/12/2018. Estas atividades foram realizadas em campo juntamente com os técnicos eletricistas realizando levantamento para projetos para atender às solicitações de consumidores, assim como em escritório atuando na análise e projetos de distribuição de energia elétrica aérea, realizando o controle de qualidade de tais projetos, e o acompanhamento das obras desde à solicitação, envio à campo para realizar levantamento, orçamentação, projeto, até que finalmente a obra é aprovada.

**Palavras-chave:** ENGESELT, Distribuição de Energia Elétrica, Engenharia Elétrica.

#### **ABSTRACT**

 This report describes the activities carried out by the student Caio Queiroz da Fonseca at the ENGESELT ENGENHARIA E SERVIÇOS LTDA relative to the internship from September 3rd, 2018 until December 26th, 2018. These activities were performed in the field together with technicians making analysis in order to meet the consumer's requests, as well as in the office making analysis and aerial electric power distribution projects, also doing the quality control of such projects and the follow-up starting from the consumer's request, sending to the field for the technicians to do the analysis, the budget, the project, until the construction is finally approved.

**Keywords:** ENGESELT, Electric power distribution, Electrical Engineering.

## **LISTA DE FIGURAS**

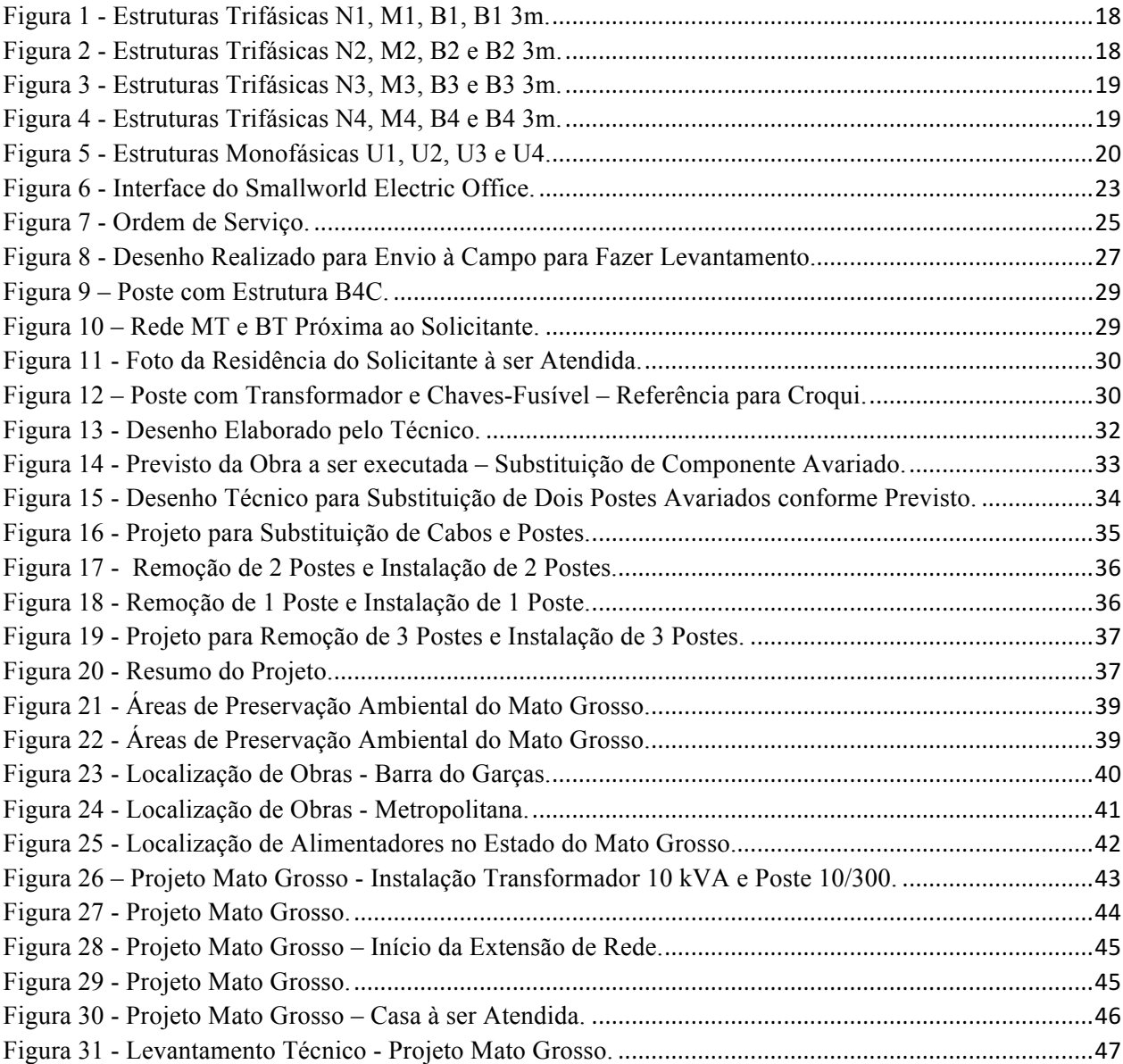

## **LISTA DE TABELAS**

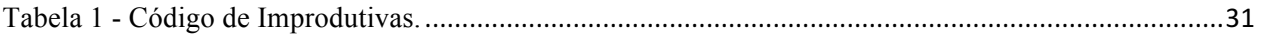

## **LISTA DE ABREVIATURAS E SIGLAS**

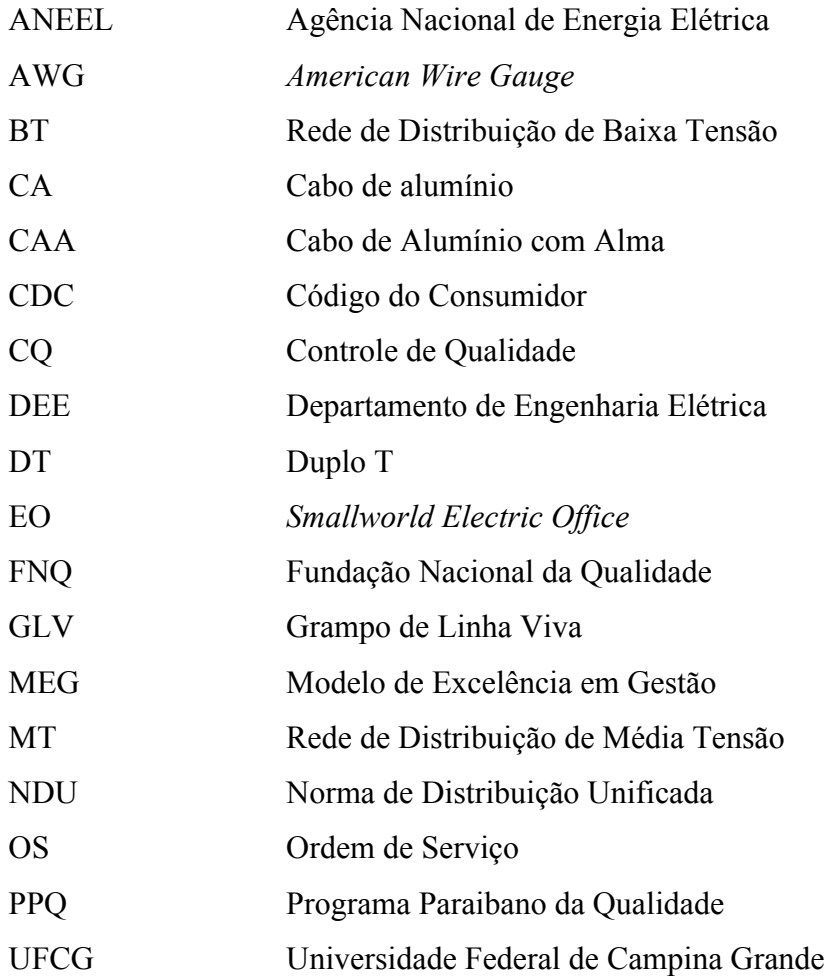

# **SUMÁRIO**

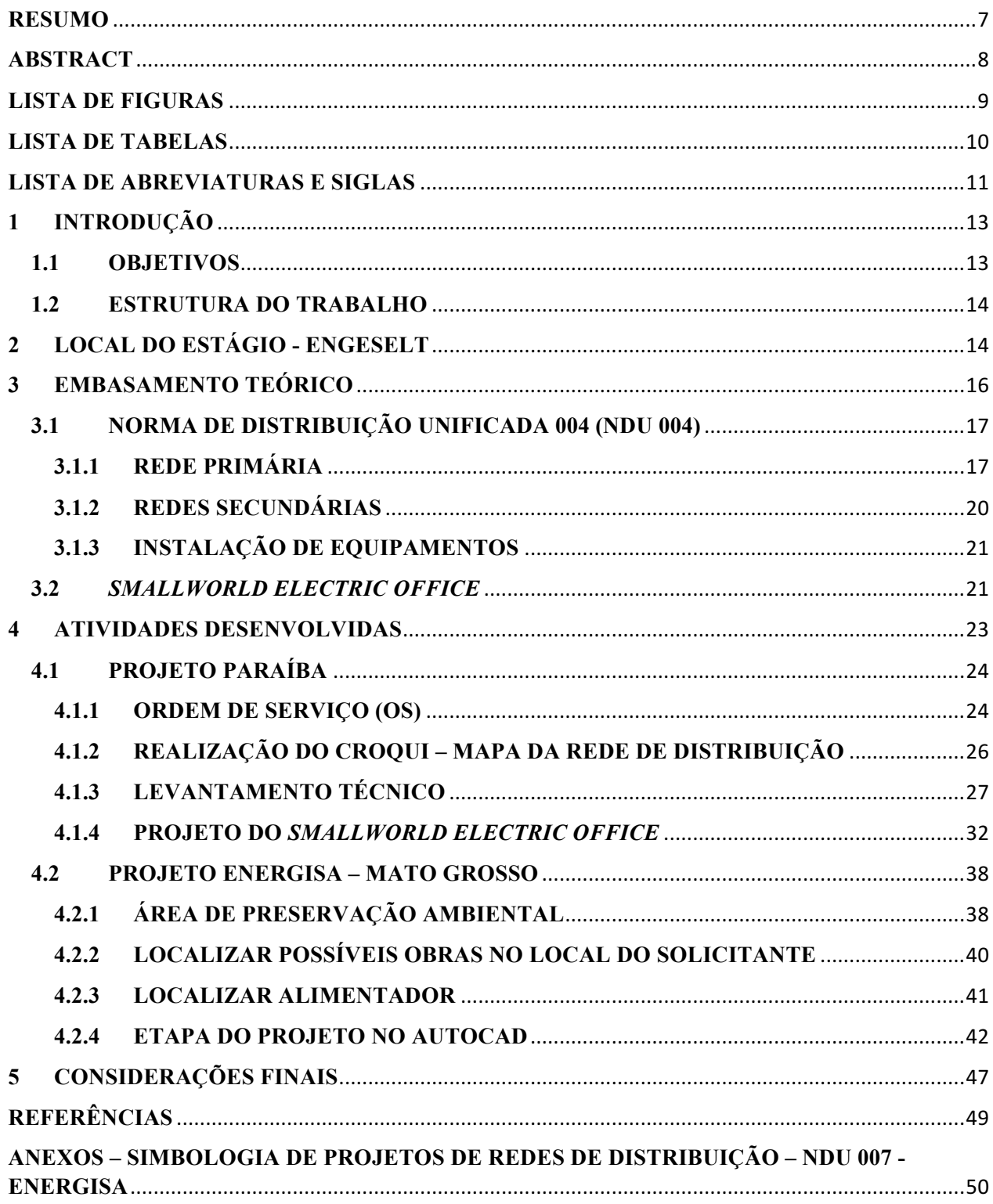

## **1 INTRODUÇÃO**

 No curso de graduação em Engenharia Elétrica da Universidade Federal de Campina Grande - UFCG, o estágio integrado ou supervisionado faz parte da matriz curricular, e são obrigatórios para obtenção do título de bacharel em Engenharia Elétrica.

 O estágio tem como objetivo proporcionar ao aluno uma experiência prática da atividade profissional, uma vivência da área, que até então não pôde ter enquanto dentro da universidade. Sendo assim, é de fundamental importância que as atividades do estágio possam exigir do aluno conhecimentos teóricos adquiridos durante o curso, e ao mesmo tempo fornecer os conhecimentos mais práticos advindos das atividades realizadas no estágio.

 O estágio reportado por este trabalho, foi realizado no período de 03/09/2018 até 26/12/2018, com uma carga horária de 40 horas semanais, totalizando assim 668 horas. O estágio foi realizado no Departamento Técnico da Regional Centro da ENGESELT sob supervisão técnica de Suelton Pereira e orientação do professor Dr. Célio Anésio da Silva do Departamento de Engenharia Elétrica (DEE) da UFCG.

 As atividades desenvolvidas durante o estágio foram realizadas em campo e em escritório, fazendo análises e acompanhamento de solicitações de clientes referentes a projetos de redes de distribuição de energia elétrica rural e urbana, preparando os croquis ou mapas da rede de distribuição e enviando projetos à campo para levantamento por parte dos técnicos, controle de qualidade do levantamento e desenho feito pelos mesmos, e elaboração de projeto final para ser aprovado para iniciar a obra.

 Desta forma, são apresentadas neste relatório, as atividades realizadas durante o estágio integrado.

#### **1.1 OBJETIVOS**

 Os objetivos do estágio, podem ser descritos como, ter um aprendizado da parte mais prática da Engenharia Elétrica, ou ainda, adquirir experiências do mercado de trabalho e a vivência da profissão de forma que não é possível de se ter, apenas com a preparação dentro da universidade.

É esperado que ao final do estágio, o estagiário possa aprender como funciona o sistema de distribuição onde a empresa atua, as etapas que existem no processo de distribuição, aprender sobre as diversas estruturas e equipamentos presentes em uma rede de distribuição, assim como os softwares que são utilizados nesta área, realizando projetos e visitas técnicas.

#### **1.2 ESTRUTURA DO TRABALHO**

Este trabalho apresenta a seguinte estrutura:

 A Seção 1 faz uma introdução, descrevendo o estágio realizado assim como a carga horária e a empresa onde foi realizado o estágio.

 Na Seção 2 será apresentada formalmente a empresa onde foi realizado o estágio, descrevendo um pouco da sua história, quando foi fundada e sua área de atuação.

 Na Seção 3 serão descritos os conhecimentos essenciais para a área de atuação que a empresa atua, e consequentemente essenciais para o estágio, assim como uma descrição dos softwares utilizados pela empresa para projetos.

 As atividades desenvolvidas durante a realização de estágio serão detalhadas na Seção 4. Em seguida, é apresentada uma conclusão na Seção 5, descrevendo os pontos mais importantes da realização do estágio, quais as experiências adquiridas durante o mesmo, e as disciplinas que serviram de fundamento para este estágio.

## **2 LOCAL DO ESTÁGIO - ENGESELT**

O estágio integrado descrito por este trabalho foi realizado na empresa ENGESELT ENGENHARIA E SERVIÇOS LTDA, com uma carga horária de 40 horas semanais, totalizando 668 horas.

A empresa ENGESELT ENGENHARIA E SERVIÇOS LTDA foi fundada em 22 de abril de 2008 em João Pessoa, a partir da sociedade formada pelo Engenheiro Eletricista Hebert Guedes e pelo Engenheiro Civil Hamilton Brito.

 O setor de atuação da empresa é bem amplo na área de Engenharia Elétrica, são elas: distribuição de energia elétrica; telecomunicações; transmissão de energia elétrica; construção civil, dentre outras. Na regional centro (Campina Grande), a atuação é na área de distribuição de energia elétrica fazendo levantamentos e projetos para atender à solicitações das concessionárias de energia elétrica, ENERGISA – Paraíba, ENERGISA – Borborema, CEMIG, ELETROPAULO, ENERGISA – Mato Grosso. A empresa teve seu início com aproximadamente 40 funcionários, porém hoje, já conta com mais de 400 colaboradores especializados vindos das mais diversas áreas, sendo estes: Técnicos em Eletrotécnica, Técnicos em Eletroeletrônica, Engenheiros Eletricistas, Engenheiros Civis, Gestores, dentre outros.

 A ENGESELT faz parte da parceria do Programa Paraibano da Qualidade (PPQ) e faz uso também do Modelo de Excelência em Gestão (MEG) da Fundação Nacional da Qualidade (FNQ).

 A ENGESELT tem atuação não só na Paraíba, mas em vários estados brasileiros, atualmente, são eles: Paraíba, Mato Grosso, Mato Grosso do Sul, Minas Gerais, São Paulo, Sergipe, Rio de janeiro, Espírito Santo e Distrito Federal.

Os principais serviços oferecidos pela ENGESELT são os seguintes:

- Engenharia Elétrica:
	- o Projetos de linhas de distribuição e transmissão;
	- o Projetos elétricos residenciais e prediais;
	- o Levantamento e projetos em subestações;
	- o Levantamento, cadastros e projetos de iluminação pública;
	- o Levantamento, cadastros e projetos de redes de distribuição subterrâneas e elétricas;
	- o Fiscalização de obras elétricas;
	- o Incorporação de Rede (resolução 229 ANEEL);
	- o Entre outras.
- Construção Civil:
	- o Projetos e instalação de climatização;
	- o Projetos de automação residencial;
	- o Projetos de instalações hidrossanitárias;
	- o Projetos de instalação de prevenção e combate a incêndios;
- o Paisagismo;
- o Layout e ambientação;
- o Projetos de iluminação de ambientes;
- o Entre outras.
- Telecomunicações:
	- o Levantamento, cadastro e projetos de cabeamento com fibra óptica;
	- o Projetos de adequação de redes.
- Topografia:
	- o Levantamento Topográfico e Georreferenciamento.
- Arquitetura:
	- o Layout e Ambientação;
	- o Projeto Legal e Executivo;
	- o Projetos para Iluminação de Ambientes;
	- o Paisagismo.

## **3 EMBASAMENTO TEÓRICO**

 A regional da ENGESELT em Campina Grande, atua especificamente na área de distribuição de energia elétrica, e portanto, um dos conhecimentos necessários e adquiridos pelo estagiário, é o conhecimento sobre as normas de distribuição, ou a NDU 004 da ENERGISA, assim como o conhecimento sobre as estruturas, sobre as redes de baixa e média tensão, cabos mais utilizados, entre outros. Basicamente, ter um conhecimento geral sobre o que compõe a rede de distribuição de energia elétrica.

## **3.1 NORMA DE DISTRIBUIÇÃO UNIFICADA 004 (NDU 004)**

 Esta norma, em suma, padroniza a montagem e construção de redes aéreas de distribuição urbana tanto de baixa tensão (BT) como de média tensão (MT) na área de concessão da concessionária ENERGISA.

 É nesta norma, que são apresentadas as estruturas que são padronizadas e normatizadas em projetos de redes aéreas de distribuição. É previsto que a rede deve ser sempre com neutro contínuo (ou neutro da rede secundária), multi e solidamente aterrado e interligado à malha dos transformadores de distribuição.

 Esta norma também lida com a padronização de instalação de equipamentos, tais como, transformadores, os para-raios de baixa e média tensão, bancos de capacitores, chaves-fusível, chaves-faca, entre outras. Assim como apresenta padronização de aterramento, estaiamentos, e afastamento mínimo de partes energizadas.

## **3.1.1 REDE PRIMÁRIA**

 As redes de distribuição também são padronizadas pela NDU 004, e serão em estruturas convencionais com cabos nus ou em estruturas compactadas com cabo protegido. A seguir são apresentadas as estruturas convencionais.

 Na rede de distribuição primária, as estruturas convencionais são denominadas N (normal), M (meio beco), B (beco), B 3m (beco com cruzeta de 3 metros) e U (monofásicas).

- Estruturas Trifásicas:
	- o N1, M1, B1, B1 3m
		- ! São usadas em tangências, podendo ser também empregadas em ângulos. Conforme Figura 1.

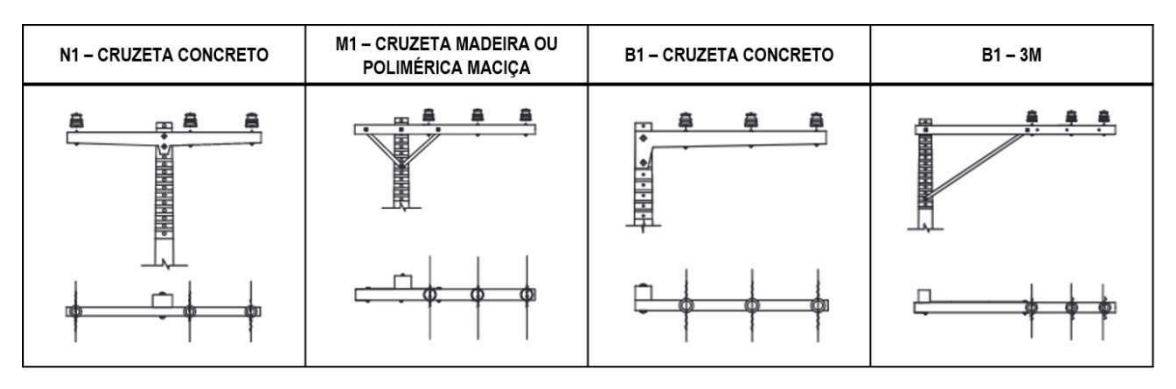

Figura 1 - Estruturas Trifásicas N1, M1, B1, B1 3m.

Fonte: ENERGISA, 2017.

- o N2, M2, B2 e B2 3m
	- ! São usadas em ângulos, também podendo ser empregadas em tangências, e podem ser usadas como fim de linha para condutores de alumínio 2 AWG. Como pode ser visto na Figura 2.

| <b>N2-CRUZETA CONCRETO</b> | <b>M2 - CRUZETA MADEIRA OU</b><br>POLIMÉRICA MACIÇA | <b>B2-CRUZETA CONCRETO</b> | $B2 - 3M$           |  |  |
|----------------------------|-----------------------------------------------------|----------------------------|---------------------|--|--|
| <b>HHHHHH</b>              | 屢                                                   | $\frac{1}{1}$<br>$\bullet$ | $\overline{\cdots}$ |  |  |
|                            |                                                     |                            |                     |  |  |

Figura 2 - Estruturas Trifásicas N2, M2, B2 e B2 3m.

Fonte: ENERGISA, 2017.

- o N3, M3, B3, e B3 3m
	- ! São usadas em derivações e fins de linha. Exemplos dessas estruturas podem ser vistas na Figura 3.

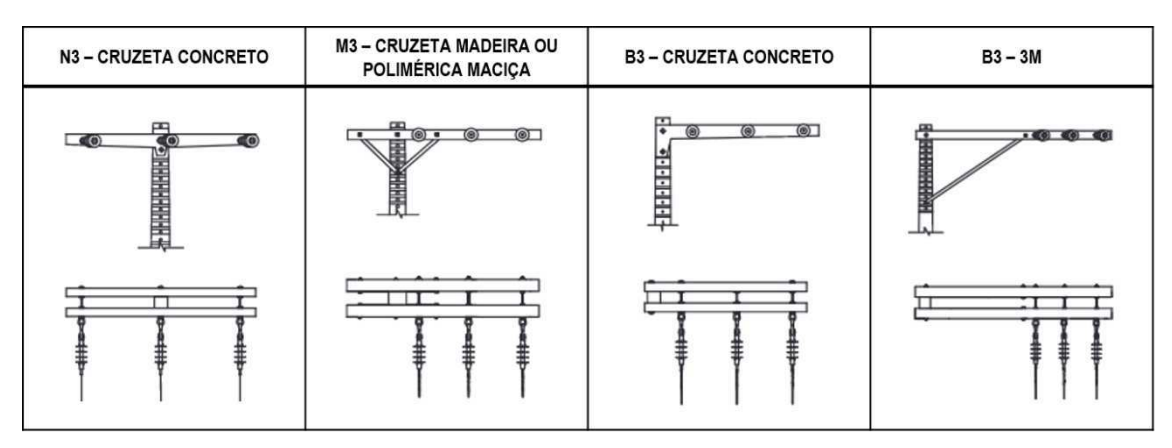

Figura 3 - Estruturas Trifásicas N3, M3, B3 e B3 3m.

Fonte: ENERGISA, 2017.

- o N4, M4, B4 e B4 3m
	- ! Usadas em ângulos de até 60 graus e em mudança de bitolas de condutores. Conforme Figura 4.

Figura 4 - Estruturas Trifásicas N4, M4, B4 e B4 3m.

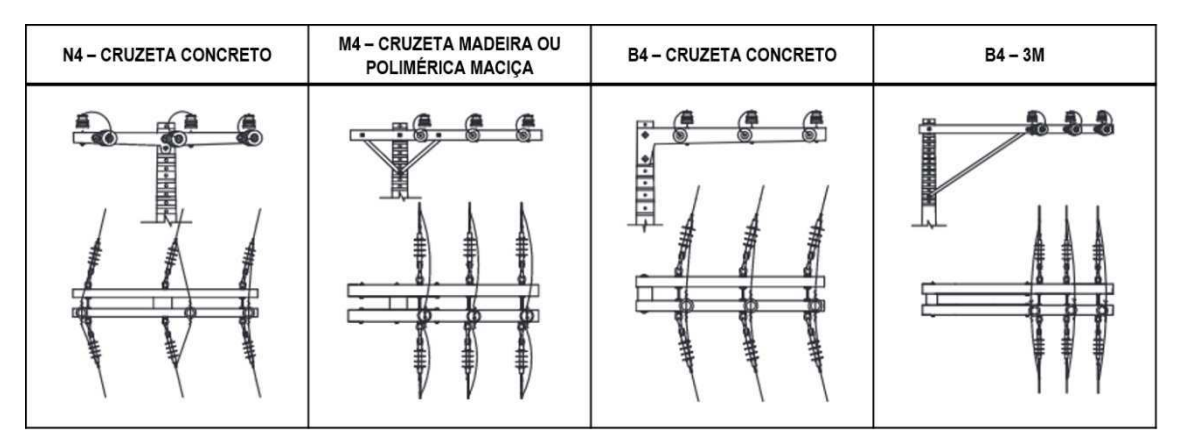

Fonte: ENERGISA, 2017.

- Estruturas Monofásicas:
	- o U1
		- ! Usada em tangência, podendo ser usada em ângulos, porém, neste caso, a instalação do condutor o isolador deve ser feita lateralmente.
	- o U2
- ! Usada em ângulos, e também são empregadas em tangências, e usadas em fim de linha para condutores de alumínio 2 AWG.
- o U3
	- ! Usadas em derivações e fim de linha.
- o U4
	- ! Usada em ângulos de até 60º e em mudança de bitolas de condutores.

Todas essas estruturas monofásicas podem ser visualizadas na Figura 5.

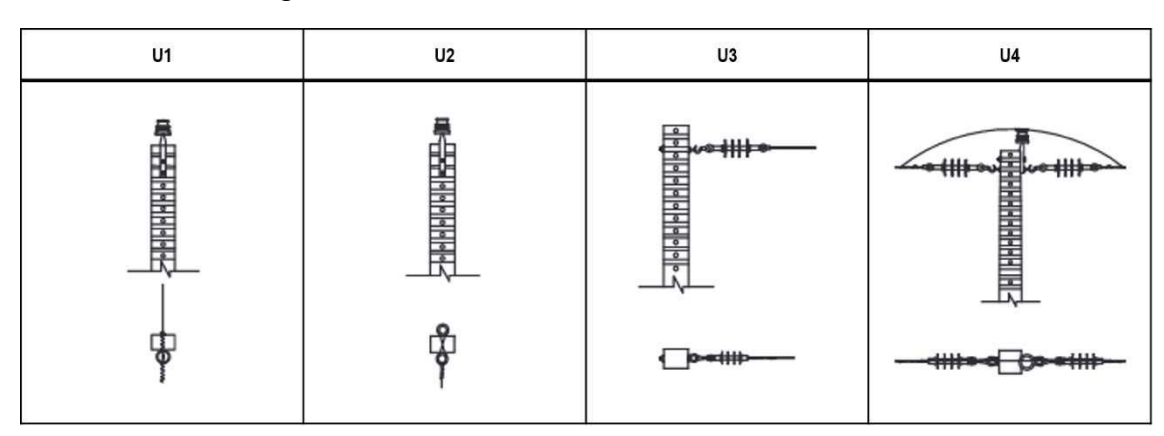

Figura 5 - Estruturas Monofásicas U1, U2, U3 e U4.

Fonte: ENERGISA, 2017.

## **3.1.2 REDES SECUNDÁRIAS**

 Da mesma forma, a NDU 004, também estabelece o padrão das estruturas de redes secundárias de baixa tensão, sendo elas:

- $\bullet$  BI1
	- o São usadas em tangência ou com ângulo de deflexão de até 70º para o lado oposto ao poste e 48º para o lado do poste.
- $\bullet$  BI2
	- o São utilizadas em mudanças de rede convencional para redes isoladas ou fim de linha.

 $\bullet$  BI 3

o São usadas em dois encabeçamentos a 90º.

- $BI<sub>4</sub>$ 
	- o Usadas em mudança de bitolas ou em postes com transformadores.
- Entre outras.

## **3.1.3 INSTALAÇÃO DE EQUIPAMENTOS**

 A NDU 004, tem considerações e padrões estabelecidos para a instalação de equipamentos, tais como, transformadores, para-raios, chaves-fusível, chaves-faca, entre outras. Todos os equipamentos devem ser conectados a rede primária com grampo de linha viva (GLV) e estribo.

 Com exceção das chaves facas e fusíveis, todas as estruturas com equipamentos, devem ter uma malha de terra, ou seja, as carcaças dos equipamentos devem ser aterradas e conectadas ao neutro ou mensageiro do cabo multiplexado.

 Os bancos de capacitores devem ser ligados em estrela não aterrada, em paralelo com a rede primaria de neutro contínuo, multi e solidamente aterrado. Sendo somente as carcaças aterradas, e interligadas ao aterramento dos para-raios e obrigatoriamente ligados ao neutro da rede.

#### **3.2** *SMALLWORLD ELECTRIC OFFICE*

 O Electric Office (EO) é um software desenvolvido pela empresa General Electric, amplamente utilizado pelas empresas prestadoras de serviços que atuam na área de distribuição de energia elétrica como a ENGESELT, assim como pelas principais concessionárias de energia do país como a ENERGISA – Paraíba e Borborema. O software fornece ferramentas de gerenciamento geoespacial para planejamento, projeto e análise, manutenção e operações com redes elétricas de distribuição. Os principais benefícios do programa são listados abaixo:

- Suporte para configurações simples e pequenas extensões ao invés de customizações mais caras;
- Soluções individuais fornecendo a habilidade de documentar, planejar, projetar, analisar e construir a rede elétrica;
- Reduz o custo e a complexidade da interface;
- Entre outras.

 O EO em geral, permite gerenciar redes, realizar análises geoespaciais, utilizar ferramentas de layouts de projetos e gerenciar projetos.

A Figura 6 apresenta a interface do EO. Na janela principal ou janela do meio, é onde será exibida a rede de distribuição que se deseja trabalhar, localizando os equipamentos desejados, como transformadores, chaves fusíveis, chaves facas, as redes de distribuição aéreas de média e baixa tensão, assim como qual o cabo de tais redes, as distâncias dos vãos, e as estruturas dos postes e quais os postes foram construídos. Neste software é possível fazer trabalhos tanto de consultas para serem feitos os croquis que serão enviados à campo para levantamento feitos pelos técnicos como será detalhado na seção 4, como também os projetos a serem realizados que são a última etapa antes da aprovação final para que a obra seja iniciada. A janela mais à direita, apresenta as informações detalhadas do equipamento, estrutura, cabo, ou quaisquer pontos de interesse presentes na rede se forem selecionados. Na janela da Figura 6, pode ser observado, que o objeto selecionado, foi o ponto de entrega de um consumidor.

 Também pode ser visto na Figura 6, na janela superior esquerda, opções como controle de objeto, onde pode-se selecionar tudo que está presente na rede que está sendo analisada, como por exemplo, transformadores, pontos de entrega, chaves fusíveis, chaves faca, entre outros. Pode-se observar que neste caso, a consulta foi feita por um transformador. Já na janela inferior esquerda é visto a mesma rede analisada, com um zoom mais "aberto", mostrando um panorama mais geral da rede, destacando com um retângulo o que pode ser visto na janela principal. As outras opções são de Projeto/Desenho e Ferramentas de Desenho, que são relacionadas com a função de projeto de fato do trabalho, como projetos de extensão de rede, substituição de postes, substituição de transformadores, entre outros. Como será detalhado na seção mais adiante. A simbologia dos projetos de redes de distribuição da ENERGISA pode ser visualizada conforme os anexos.

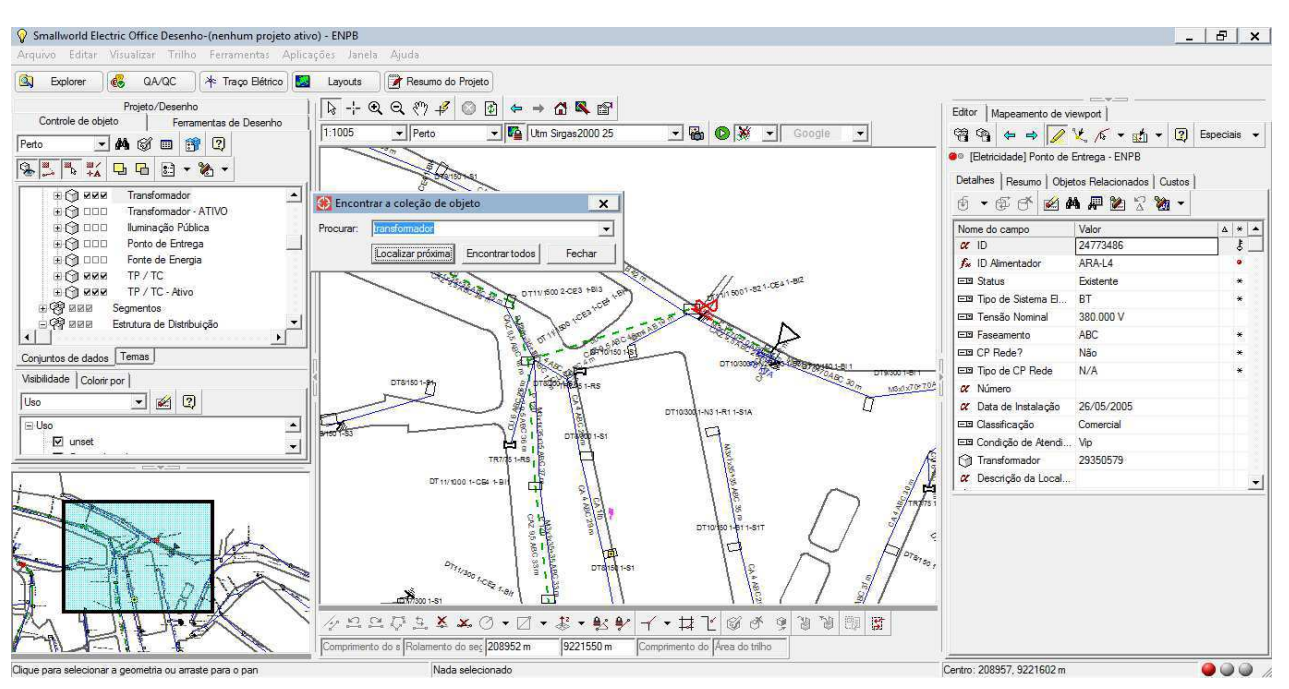

Figura 6 - Interface do *Smallworld Electric Office*.

Fonte: ENGESELT, 2018.

## **4 ATIVIDADES DESENVOLVIDAS**

 A regional centro da ENGESELT, que se situa em Campina Grande, presta serviços às concessionárias de energia ENERGISA – Paraíba, ENERGISA – Borborema, ENERGISA – Mato Grosso, CEMIG e a ELETROPAULO. O estagiário acompanhou e atuou nos projetos realizados pela empresa à ENERGISA – Borborema, Paraíba e Mato Grosso. A prestação de serviços à ENERGISA Paraíba e Borborema é denominado Projeto Paraíba. Algumas das atividades realizadas durante o estágio foram:

- Análise e acompanhamento dos projetos de rede de distribuição;
- Acompanhar o técnico nos levantamentos técnicos para que o projeto de distribuição pudesse ser realizado;
- Controle de qualidade dos projetos de rede de distribuição desenhados pelos técnicos;
- Elaboração dos projetos de redes de distribuição para ENERGISA Paraíba e Borborema, assim como ENERGISA - Mato Grosso.

## **4.1 PROJETO PARAÍBA**

 O Projeto Paraíba na ENGESELT, presta serviços à ENERGISA – Paraíba e Borborema atuando desde a solicitação do cliente (consumidor) até a aprovação da obra, para que enfim a obra possa ser realizada pela ENERGISA. As etapas são as seguintes:

- Ordem de serviço (OS) gerada pela ENERGISA, e enviada para ENGESELT;
- Análise da OS, se a mesma é improdutiva que é quando a OS é reprovada e não seguirá mais para próxima etapa, ou produtiva que ocorre quando a OS é aprovada e segue para a próxima etapa;
- Sendo produtiva, segue-se para realizar o croqui para enviar para técnicos realizarem levantamento técnico;
- Após o levantamento, o técnico deve fazer o desenho do projeto para atender ào solicitante;
- O controle de qualidade (CQ) deve ser feito, avaliando se o desenho atende às normas estabelecidas pela ENERGISA, assim como analisar as fotos capturadas pelo técnico no levantamento.
- Orçamento da obra;
- Projeto elaborado no software *Smallworld Electric Office*;
- Aprovação da Obra.

#### **4.1.1 ORDEM DE SERVIÇO (OS)**

 A ordem de serviço (OS) é o documento emitido e enviado pela ENERGISA, que apresenta os dados do solicitante, descreve o tipo de serviço que está sendo solicitado, e o local onde se encontra o ponto de entrada do cliente. A priori, é realizada uma análise da OS, para determinar se a mesma é improdutiva ou produtiva. A OS será improdutiva caso no ponto de entrada do cliente já exista obra no local, quando solicitada pelo mesmo cliente e quando a solicitação foi pelo mesmo serviço, como por exemplo, o serviço 170, Extensão de rede urbana de baixa tensão. A Figura 7 é um exemplo de uma ordem de serviço enviada pela ENERGISA – Borborema, onde o solicitante fez o pedido pelo serviço de extensão de rede urbana de baixa tensão (serviço 170), e os dados que constam na OS, são as informações do cliente e os dados que fornecem a localização do ponto de entrega do solicitante, como o número do medidor e a rota, ambos especificados abaixo do Ponto de Referência, são estes dados que irão servir de base para ser feito o levantamento técnico e posterior projeto para aprovação do serviço.

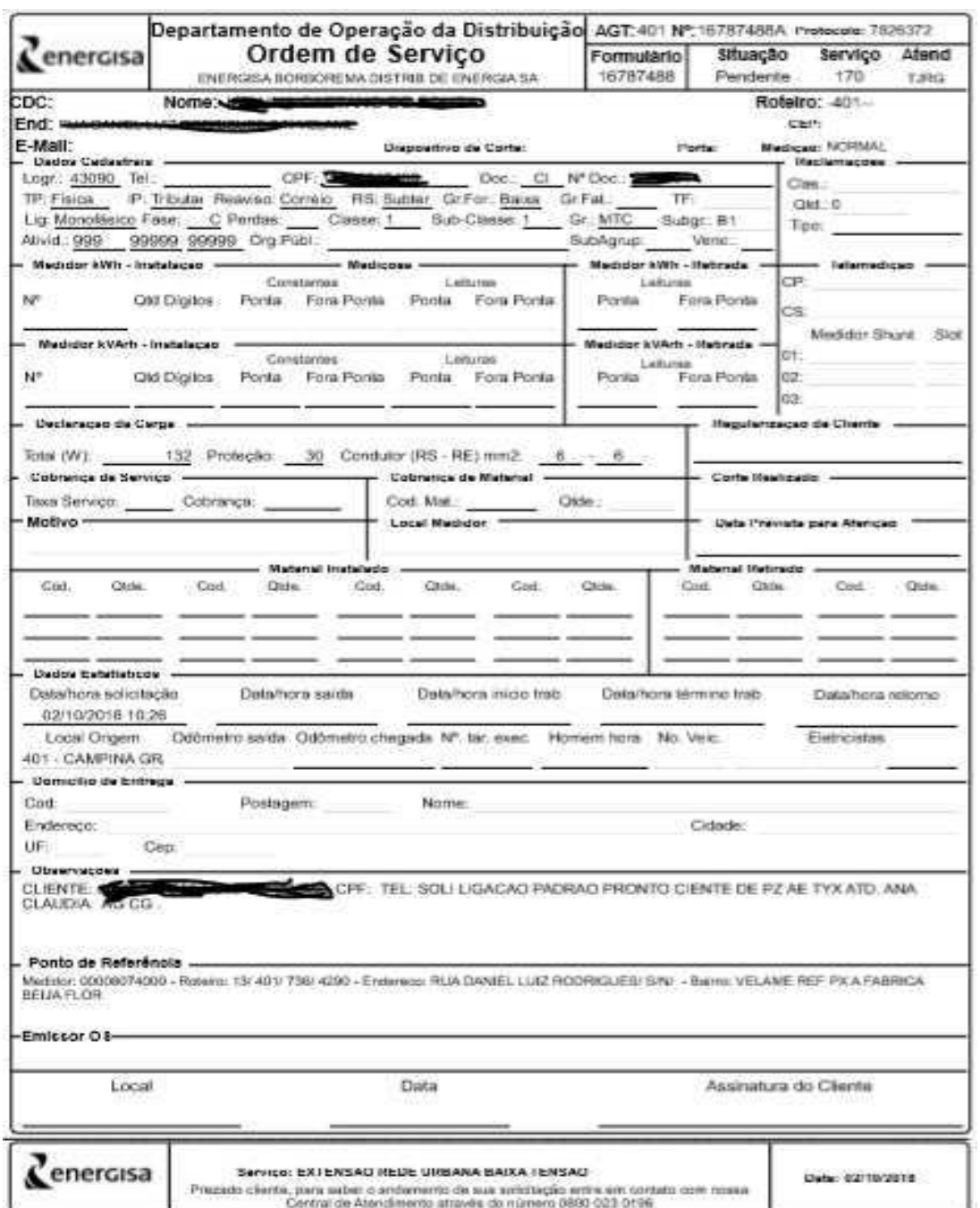

Figura 7 - Ordem de Serviço.

Fonte: ENGESELT, 2018.

#### **4.1.2 REALIZAÇÃO DO CROQUI – MAPA DA REDE DE DISTRIBUIÇÃO**

 O passo seguinte à chegada da OS, é a realização do croqui, que pode ser descrito como o mapa da rede de distribuição onde pode ser encontrado o ponto de entrada do cliente a ser atendido. O croqui é feito a partir do software Electric Office, utilizado pela ENGESELT e ENERGISA, assim como diversas concessionárias do país, onde toda a base da rede de distribuição da ENERGISA se encontra. O processo para realização do croqui se dá analisando a OS recebida, observando dados como o número do medidor próximo ao ponto de entrada do cliente, ou o código do consumidor (CDC) também referenciada como unidade consumidora (UC), ambas ainda usadas na OS, ou a rota, a partir destes dados, pode-se encontrar no programa a rede de distribuição com todas as características importantes necessárias e o ponto de entrada do cliente, e se há alguma obra no local, caso exista, pode-se pesquisar se a obra é do mesmo solicitante. Este croqui, deverá ser feito e enviado para os técnicos realizarem a visita técnica ou simplesmente o levantamento técnico, portanto, tal croqui deve apresentar o ponto de entrada do cliente, as coordenadas geográficas do local, assim como referenciais como um transformador próximo ou uma chave fusível por exemplo, além de informações da BT e MT (redes de baixa e de média tensão, respectivamente).

 Como apresentado na Figura 8, foi feito um croqui para que os técnicos possam fazer o levantamento e análise, determinando se a solicitação segue ou não. Caso siga aprovada, o mesmo fará o desenho do projeto prévio para atender a solicitação do consumidor. Portanto, a Figura 8, apresenta o croqui, demonstrando a rede existente, e a localização nesta rede, do ponto de entrega do solicitante, sendo destacado um transformador como referência para o técnico que levará este croqui para campo. Este croqui foi feito a partir dos dados do medidor próximo ao ponto de entrega, em uma OS de um solicitante da cidade de Esperança. No caso de a obra ser aprovada, haverá modificações na rede existente apresentada na Figura 8, e o projeto será feito no EO, como detalhado na subseção 4.1.4. A simbologia para os projetos de redes de distribuição pode ser visualizada no anexo deste trabalho.

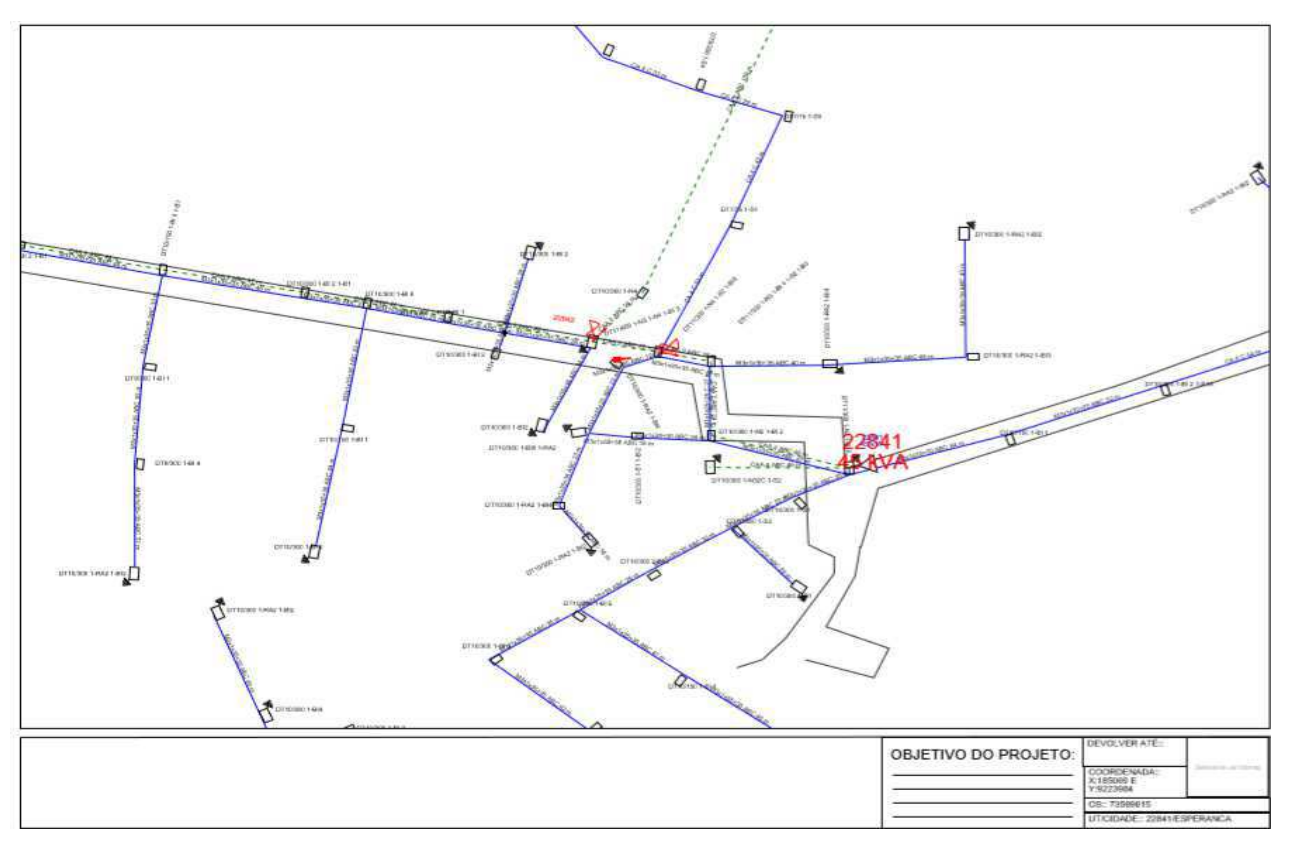

Figura 8 - Desenho Realizado para Envio à Campo para Fazer Levantamento.

Fonte: ENGESELT, 2018.

Pode-se observar no croqui as seguintes características:

- Coordenadas geográficas;
- Transformador de referência;
- Rede de baixa tensão (BT) em azul;
- Rede de média tensão (MT) em verde, tracejado;
- Ponto de entrega do cliente marcado em vermelho.

## **4.1.3 LEVANTAMENTO TÉCNICO**

 O técnico com o croqui e as coordenadas do ponto de entrada em mãos, realiza o levantamento do local, analisando as condições do poste onde será feita a ligação se já houver, ou se será necessário a construção de um poste, ou se já houver o poste e o mesmo estiver avariado

ou seja necessário fazer a troca, tudo isso deve ser avaliado. Assim como, troca de transformador, se estiver avariado, ou avaliar a BT e a MT de onde será feita a conexão para atender o solicitante. Algumas fotos de levantamentos realizados podem ser visualizadas nas Figuras 9, 10, 11 e 12. O estagiário também participou de diversos levantamentos realizados.

As Figuras 9, 10 e 12 mostram postes, as estruturas da rede de distribuição e o transformador, de onde será, possivelmente, realizada derivações para atender o cliente. A Figura 9 apresenta um poste com uma estrutura B4C, que é uma estrutura de amarração com chavesfusível. O técnico tira fotos como esta, pois tais chaves, podem ser usadas como referências, já que o número que as identifica pode ser visto no identificador amarelo, e a partir deste, pode ser feita a localização no software. A Figura 10 mostra a rede existente na localização do solicitante. Já a residência do solicitante pode ser vista na Figura 11. A Figura 12 apresenta um poste com chaves-fusível e um transformador, e o objetivo para fotos deste tipo, se dá pelo fato deste poste possuir tais equipamentos, que podem servir de referências para quando for realizar a etapa do projeto no software, ou ainda, pelo fato de que a solicitação do cliente poder ser atendida a partir deste transformador. Tudo isto deve ser analisado no levantamento feito pelo técnico, fatores como, qual o transformador alimentará a solicitação do consumidor, onde será feita a derivação, qual o poste que atenderá a solicitação, e se este poste deve ser substituído, caso esteja avariado, ou seja necessário um poste que suporte um esforço maior, entre outros fatores.

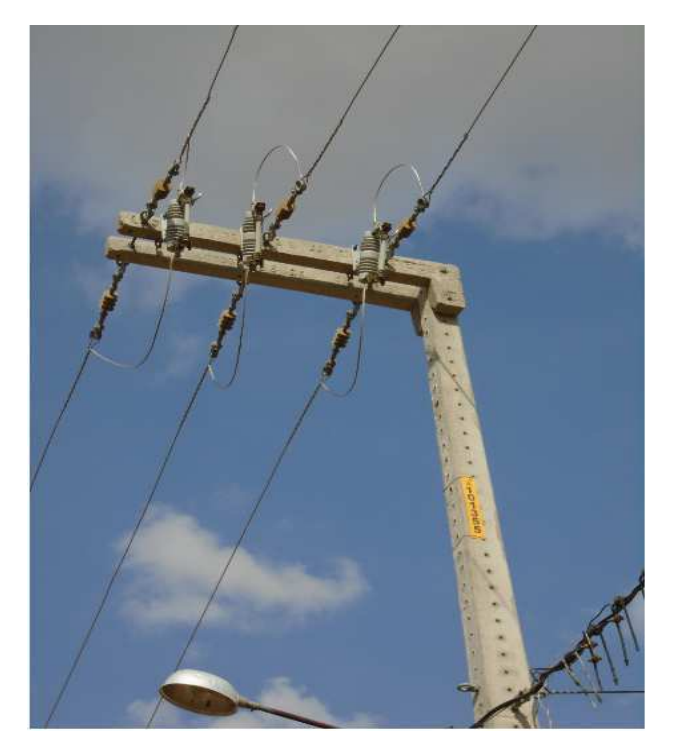

Figura 9 – Poste com Estrutura B4C.

Fonte: ENGESELT, 2018.

Figura 10 – Rede MT e BT Próxima ao Solicitante.

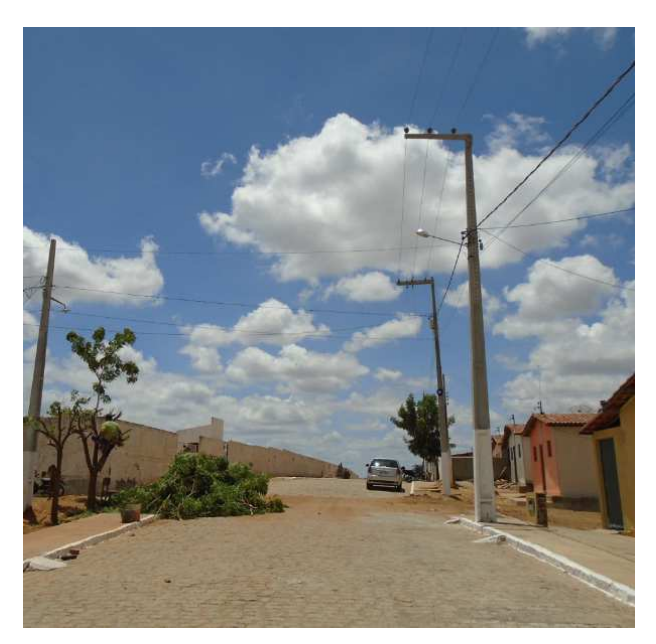

Fonte: ENGESELT, 2018.

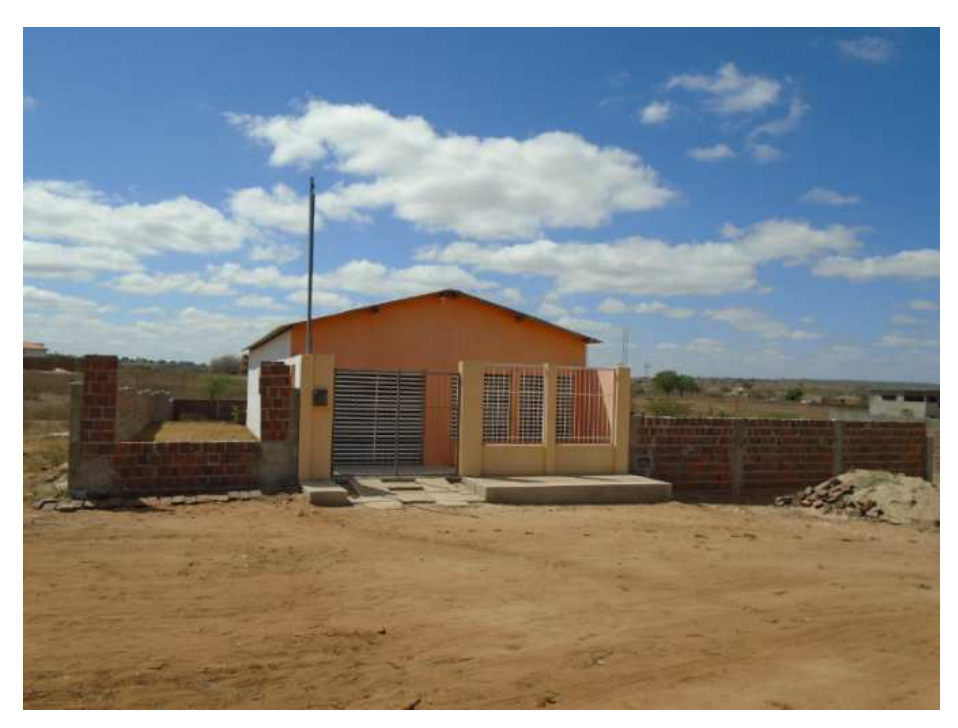

Figura 11 - Foto da Residência do Solicitante à ser Atendida.

Fonte: ENGESELT, 2018.

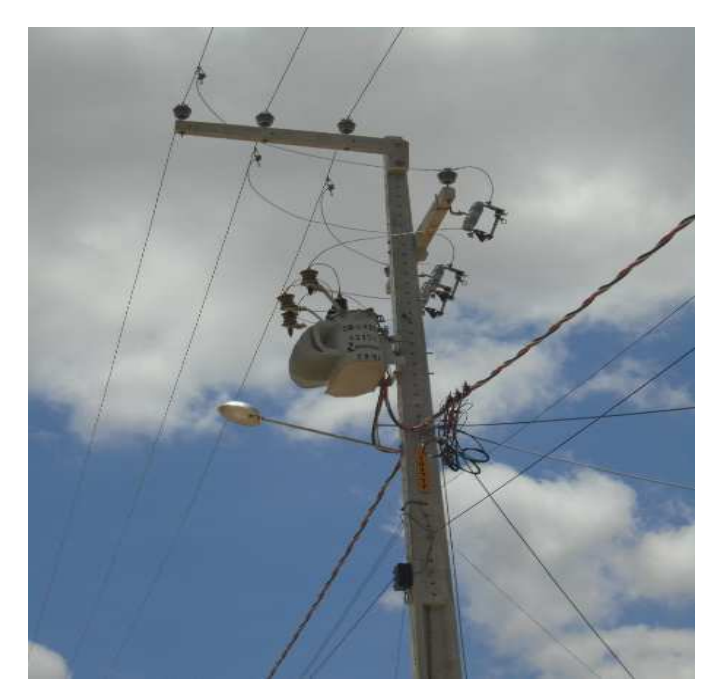

Figura 12 – Poste com Transformador e Chaves-Fusível – Referência para Croqui.

Fonte: ENGESELT, 2018.

 Feito o levantamento técnico, a OS ainda pode ser declarada improdutiva, caso esteja com uma das características improdutivas abaixo. Se for produtiva, segue para a próxima etapa. A Tabela 1, apresenta os fatores que determinam uma OS como improdutiva, o técnico ao localizar o ponto de solicitação, observa se existe alguma característica que define a solicitação como improdutiva, caso exista, o mesmo coloca o código da improdutiva que caracteriza a OS.

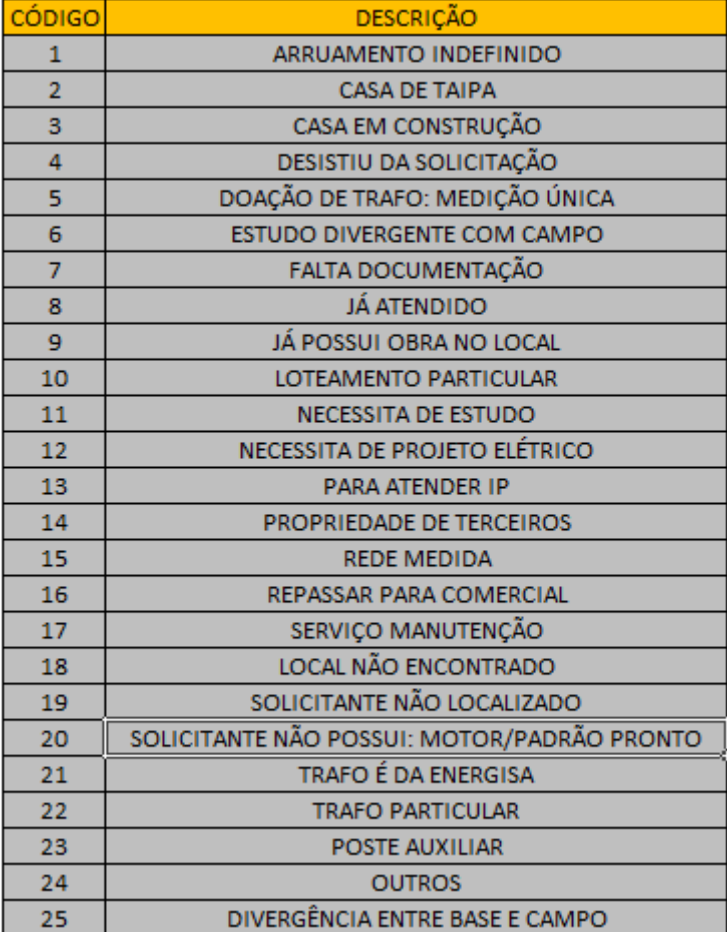

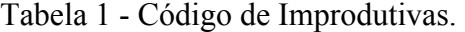

 Posteriormente, o técnico faz o desenho do projeto para atender o solicitante, e o mesmo deve ser analisado para observar se está atendendo às normas estabelecidas pela ENERGISA.

 Um desenho feito por um técnico pode ser visto conforme a Figura 13. Tal desenho foi realizado após o levantamento técnico, onde pode ser observado que diversas modificações serão feitas na rede de distribuição existente. Os retângulos em vermelho são os postes que vão ser

Fonte: ENGESELT, 2018.

instalados, onde foi determinado qual o tipo de poste e estrutura. A linha tracejada em vermelho, representam os cabos e vãos a serem construídos. O técnico também deve deixar especificado no projeto as coordenadas de diversos pontos, e onde está localizado o ponto de entrada do solicitante. Também pode ser visto no desenho, a rede e os postes existentes, que estão especificadas em azul.

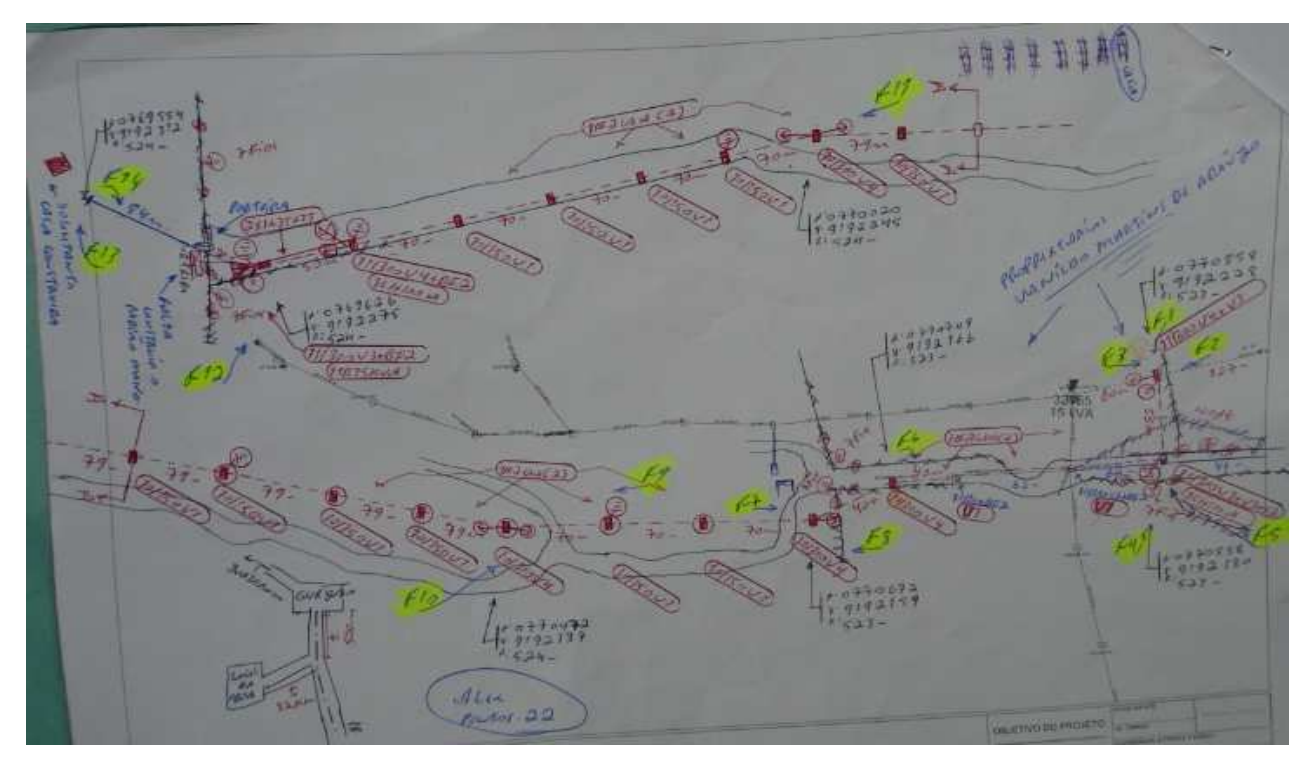

Figura 13 - Desenho Elaborado pelo Técnico.

Fonte: ENGESELT, 2018.

## **4.1.4 PROJETO DO** *SMALLWORLD ELECTRIC OFFICE*

 Após o orçamento da obra, a última etapa que antecede à aprovação final da obra, é o projeto no software *Smallworld Electric Office* atualizando e inserindo o projeto na rede de distribuição da base da ENERGISA – Paraíba e Borborema. No software deve-se encontrar o ponto de entrada do solicitante a partir de algum componente de referência como um trafo ou chave fusível ou ainda a partir das coordenadas geográficas fornecidas. Encontrado o local da obra, deve-se realizar todo o projeto solicitado no software para atualização da base da ENERGISA, assim como para aprovação final, e para que seja iniciada de fato a obra. Conforme visto na Figura 13, o técnico faz o desenho prévio de como irá, possivelmente, ser o projeto para que a obra seja executada. Após essa etapa de desenho, é feito um orçamento, e é passado para a etapa do projeto, um previsto, que é o documento em que deve constar o que irá ser cobrado e quais equipamentos serão usados, e se este documento juntamente com o orçamento pago, estão de acordo com o desenho feito pelo técnico, antes que se possa iniciar o projeto na base da ENERGISA no EO. O previsto e o desenho técnico podem ser vistos nas Figuras 14 e 15 respectivamente.

Figura 14 - Previsto da Obra a ser executada – Substituição de Componente Avariado.

|                               |                                                                 | ENERGISA BOK_ JREMA DISTRIB DE ENERGIA SA |        | Previsto x Realizado por Obra - |                                     |            |             |                    |       | Pag.: 1/1                            | Data: 09/11/2018 08:43 |
|-------------------------------|-----------------------------------------------------------------|-------------------------------------------|--------|---------------------------------|-------------------------------------|------------|-------------|--------------------|-------|--------------------------------------|------------------------|
| 004-18-00188<br>Tipo de Obra: | SUBST. COMPONENTE AVARIADO<br>MANUTENÇÃO CORRET PROGRAMADA      | Envolvido: E<br>Fiscal:                   | 000025 |                                 | ENERGISA BORBOREMA DISTRIB DE ENERC |            |             | <b>UC Previsto</b> |       | <b>UC Realizado</b>                  |                        |
| Material                      | <b>Descricão</b>                                                | UN                                        | Orcado | <b>RMA</b>                      | Outros                              | <b>DMA</b> | Justificado | Variação           | Empr. | Aplicado Empreiteira Aplicado Fiscal |                        |
| Normal                        | Movimento                                                       |                                           |        |                                 |                                     |            |             |                    |       |                                      |                        |
|                               | 090474 CONECTOR CUNHA C-C COBRE 2,54-6,55/ 1,27-4,65MM AZ TP IV | UN                                        |        | 4.00<br>4.00                    | 0,00                                | 0,00       | 0,000       | 0.000              | Não   | 4.00                                 | 4,00                   |
|                               | 090472 CONECTOR CUNHA C-C COBRE 3 17-8 12/ 3 17-5 21MM VD TP II | UN                                        |        | 4.00<br>4,00                    | 0,00                                | 0,00       | 0,000       | 0.000              | Não   | 4.00                                 | 4,00                   |
|                               | 090376 PARAFUSO ROSC TOT SAE1010 RT MG M16X 250MM               | UN                                        |        | 4.00<br>4.00                    | 0,00                                | 0,00       | 0,000       | 0.000              | Não   | 4.00                                 | 4,00                   |
|                               | 090194 POSTE DUPLO T CONCR 10M 300DAN 310X420MM 110X140MM       | PC.                                       |        | 2,00<br>2,00                    | 0,00                                | 0,00       | 0,000       | 0,000              | Não   | 2.00                                 | 2,00                   |
| Normal                        | Movimento de Desativação                                        |                                           |        |                                 |                                     |            |             |                    |       |                                      |                        |
|                               | 022782 POSTE DE CONCRETO DT 7/150                               | PC                                        |        | 2.00<<br>0.00                   | 0.00                                | 2.00       | 0.000       | 0,000              | Não   | 0.00                                 | 0.00                   |

Fonte: ENGESELT, 2018.

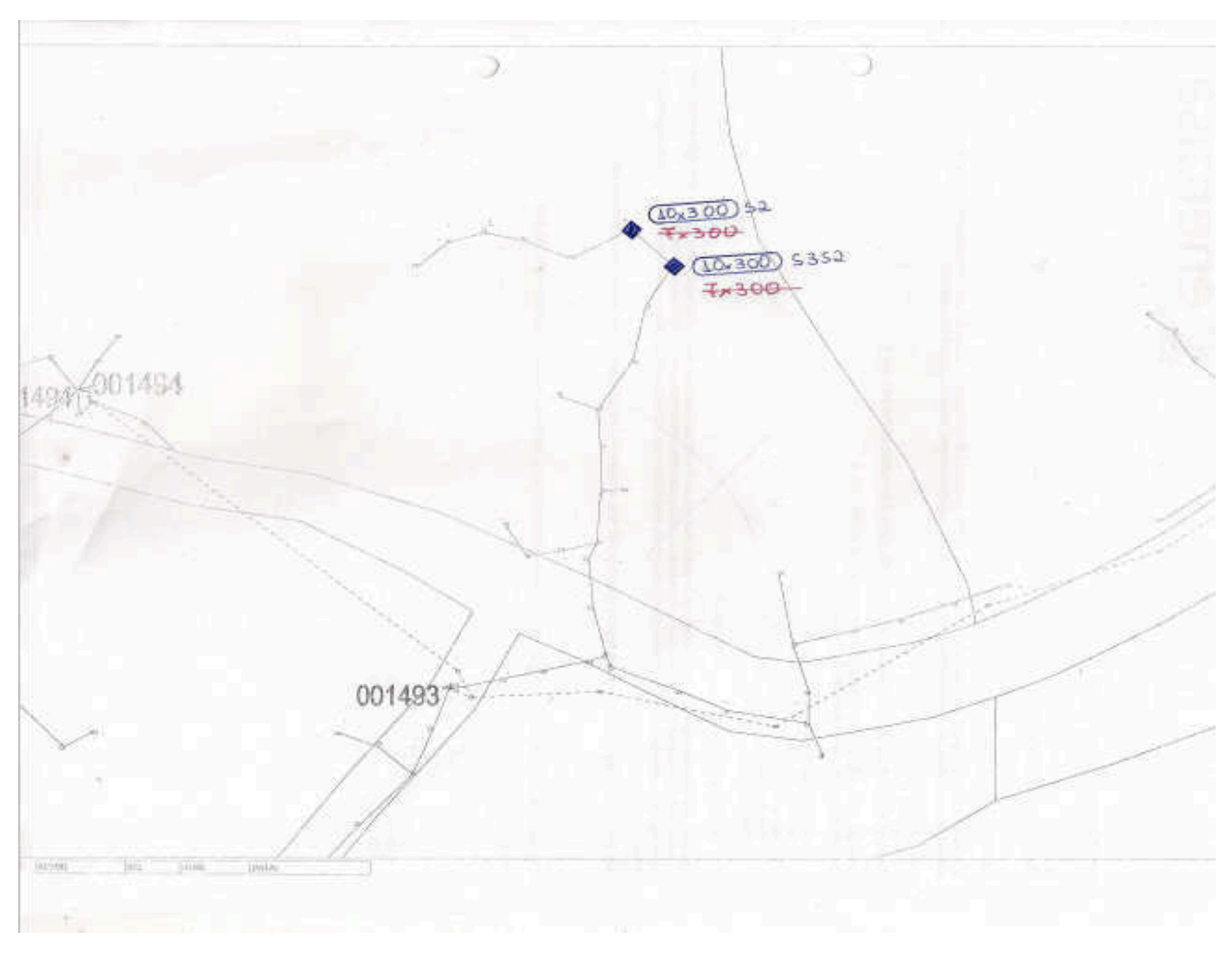

Figura 15 - Desenho Técnico para Substituição de Dois Postes Avariados conforme Previsto.

Fonte: ENGESELT, 2018.

 Já na Figura 16 pode ser observado um projeto realizado no EO onde foram removidos 3 cabos, e os mesmos foram substituídos. Assim como foram removidos 3 postes, onde dois deles foram substituídos, e foram instaladas as novas estruturas nestes postes. Os postes removidos podem ser observados na Figura como os retângulos que possuem um X, e os postes a serem instalados podem ser observados como os retângulos verdes que possuem seu detalhamento e estrutura próximo do poste, dentro dos retângulos vermelhos.

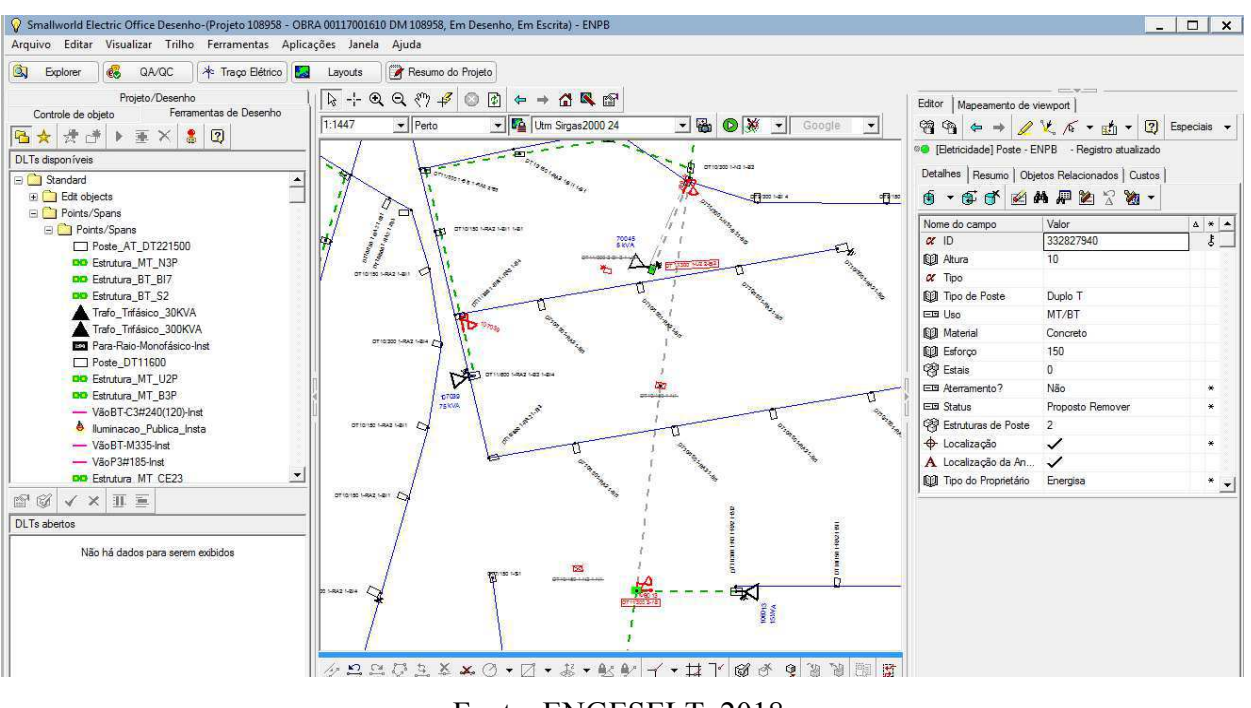

Figura 16 - Projeto para Substituição de Cabos e Postes.

Fonte: ENGESELT, 2018.

 Um outro projeto pode ser visualizado nas Figuras 17, 18, 19 e 20. Onde o mesmo consiste na remoção de 3 postes, e construção de 3 novos postes com a instalação de novas estruturas. Os postes foram removidos e substituídos por postes que são maiores e que possuem um suporte à maiores esforços, como pode ser observado nas Figuras 17, 18 e 19, um poste Duplo T (DT) 8/150 foi substituído por um poste DT 10/150 e dois postes DT 8/300 foram substituídos por dois postes DT 10/300. Essa forma de representação do poste, significa dizer que um poste 8/300 possui 8 metros de altura e suporte à um esforço mecânico de 300 kgf. Na Figura 20, pode ser observado o resumo de tudo que foi feito no projeto, tanto remoção de cada poste, como a instalação de postes e cabos e suas estruturas.

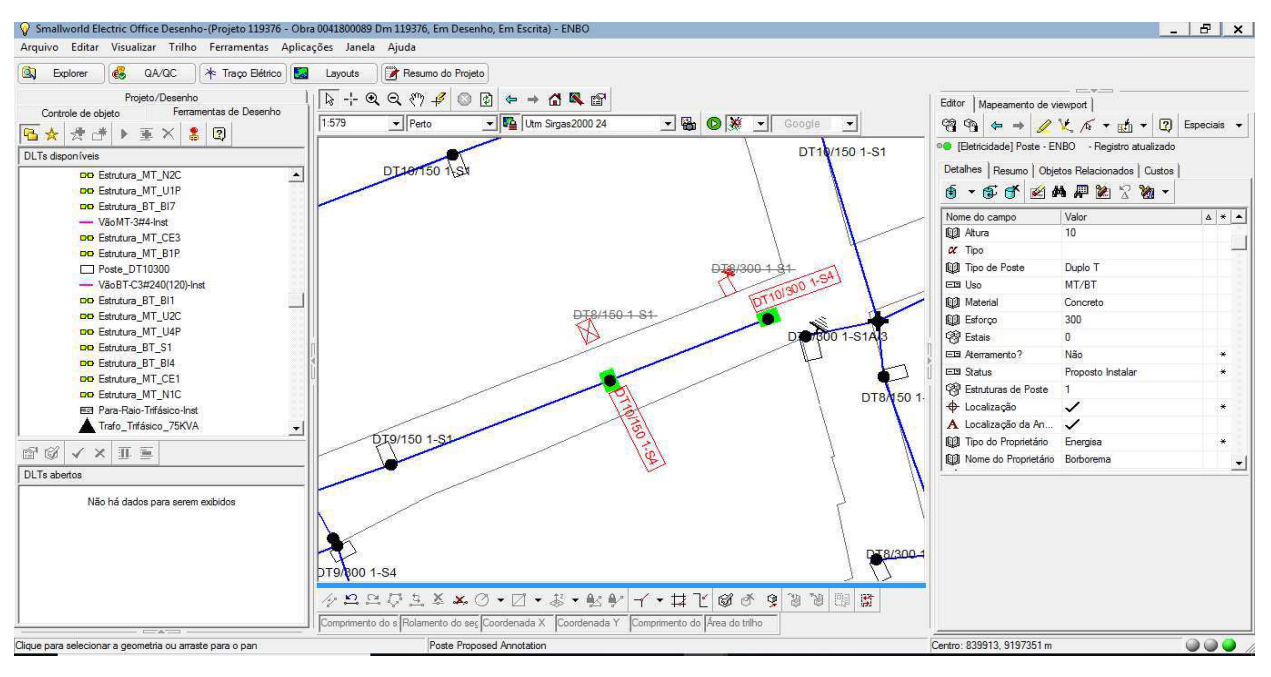

Figura 17 - Remoção de 2 Postes e Instalação de 2 Postes.

Fonte: ENGESELT, 2018.

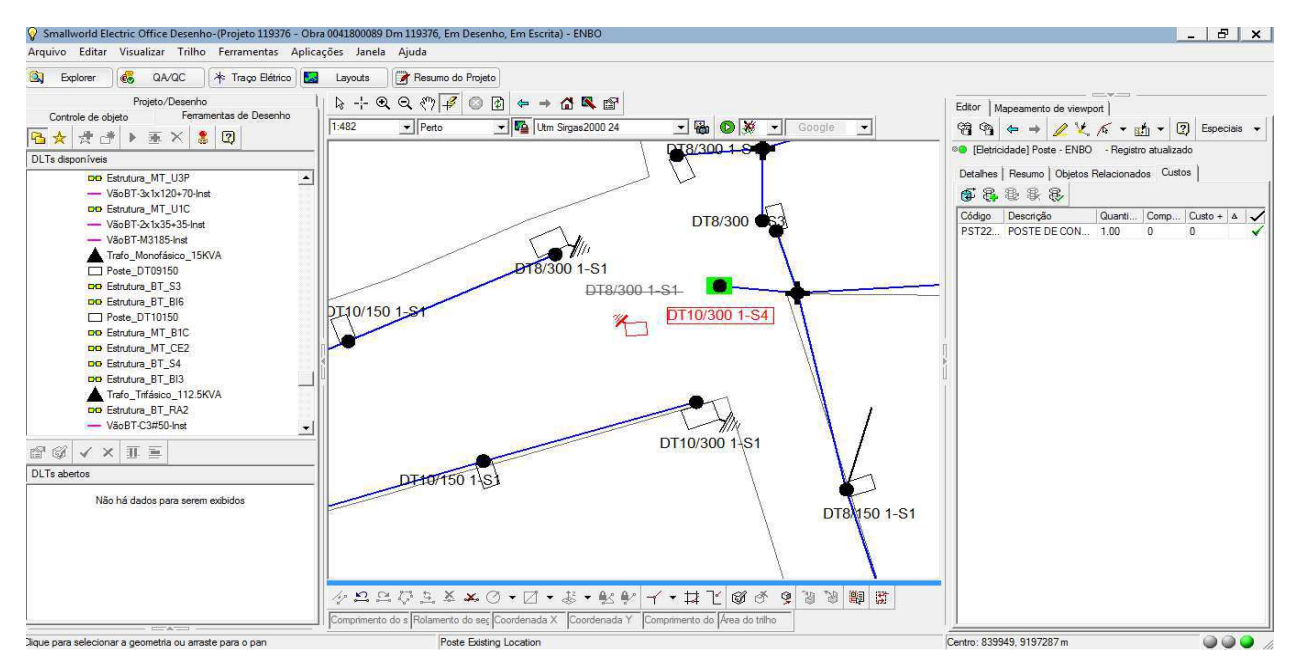

Figura 18 - Remoção de 1 Poste e Instalação de 1 Poste.

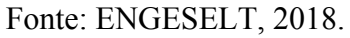

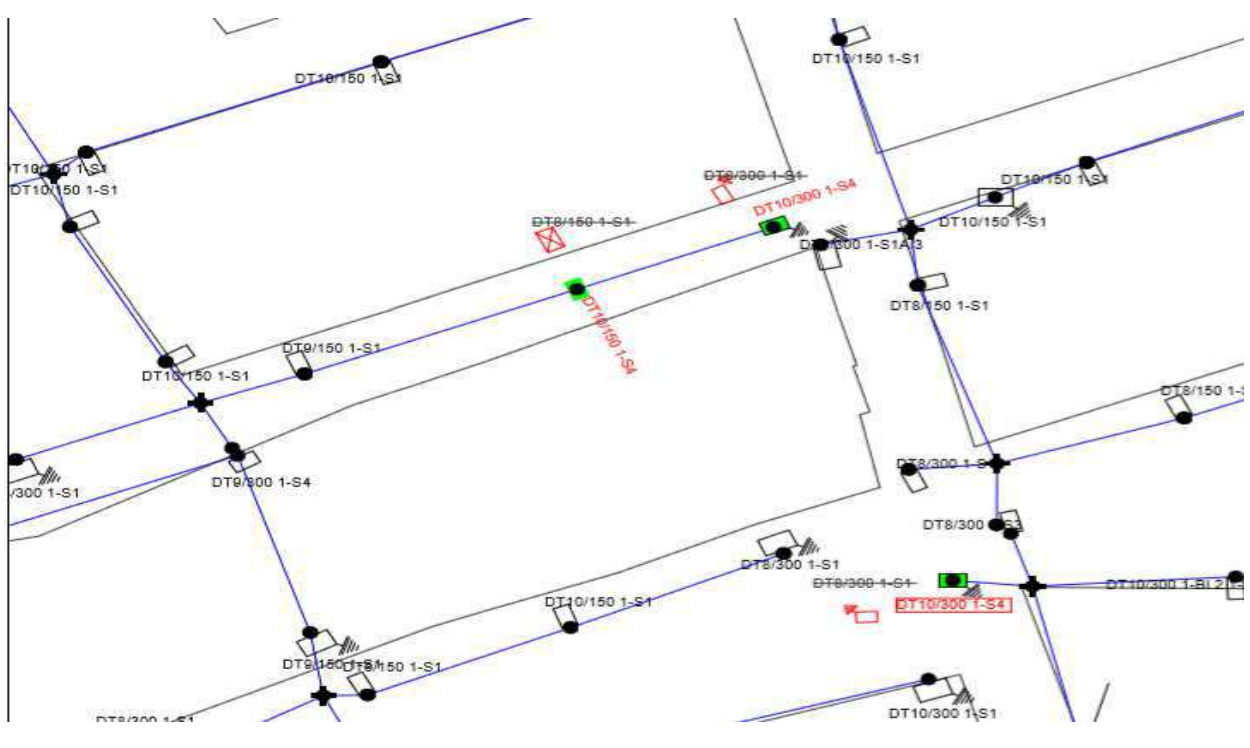

Figura 19 - Projeto para Remoção de 3 Postes e Instalação de 3 Postes.

Fonte: ENGESELT, 2018.

| Figura 20 - Resumo do Projeto. |  |  |  |
|--------------------------------|--|--|--|
|--------------------------------|--|--|--|

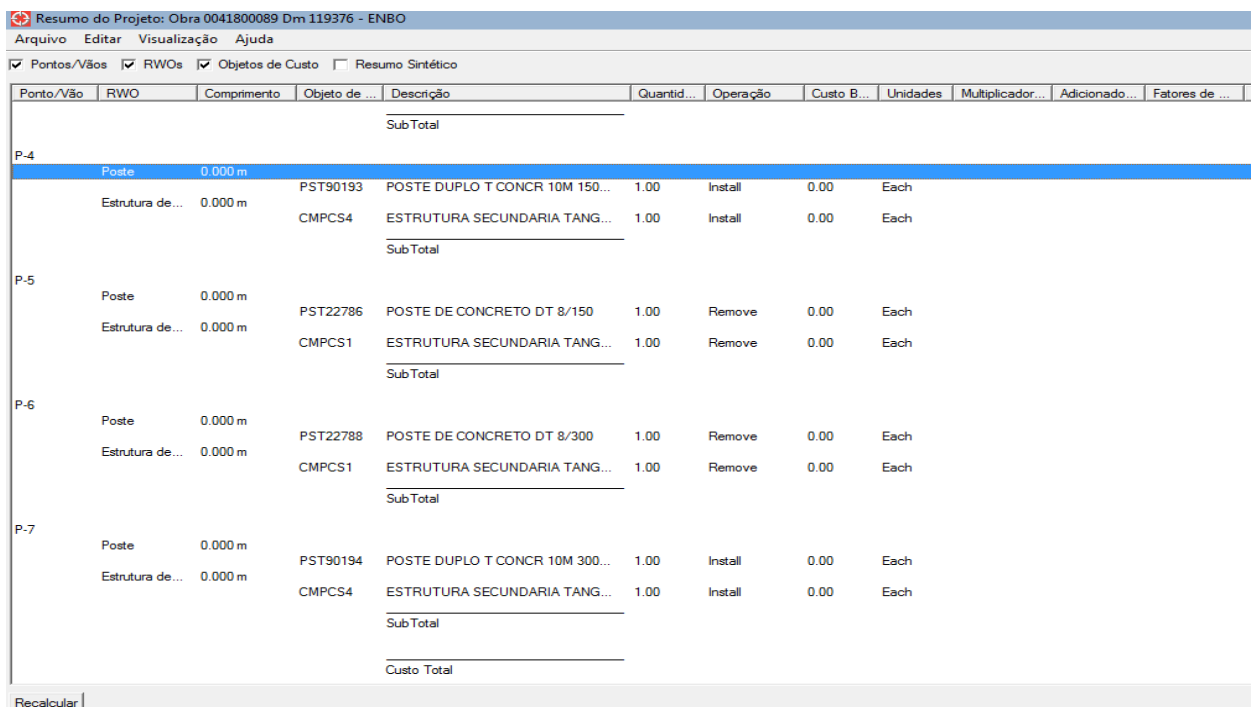

Fonte: ENGESELT, 2018.

#### **4.2 PROJETO ENERGISA – MATO GROSSO**

 O processo para aprovação de obras do Projeto ENERGISA - Mato Grosso, é similar ao do Projeto Paraíba. Inicialmente, é recebido a ordem de serviço, e após a análise da OS, a mesma é enviada à campo para ser realizado o levantamento técnico. A próxima etapa, é o desenho do técnico e envio para escritório para análise do desenho, e para que se possa fazer de fato o projeto no software. O projeto segue para orçamentação e posteriormente a aprovação ou reprovação da obra. O estagiário atuou nesse projeto na etapa de projeto diretamente no software. O programa utilizado nesse projeto é o AutoCAD. O procedimento do projeto no AutoCAD, pode ser visto detalhadamente abaixo.

- Analisar se o projeto a ser feito, encontra-se em local de preservação ambiental;
- Analisar se o projeto a ser feito, encontra-se em local que já existe obra sendo construída;
- Localizar qual o alimentador que irá atender a solicitação;
- Caso a solicitação passe por todas as etapas, segue-se para realizar o projeto.

## **4.2.1 ÁREA DE PRESERVAÇÃO AMBIENTAL**

 O estado do Mato Grosso é bastante extenso, e possui uma área grande de preservação ambiental, desta forma, antes que possa ser passado para a etapa do projeto, é essencial, analisar se a solicitação encontra-se em local de preservação ambiental, caso esteja, o projeto não passa para a próxima etapa. As áreas de preservação ambiental do Mato Grosso podem ser visualizadas nas Figuras 21 e 22.

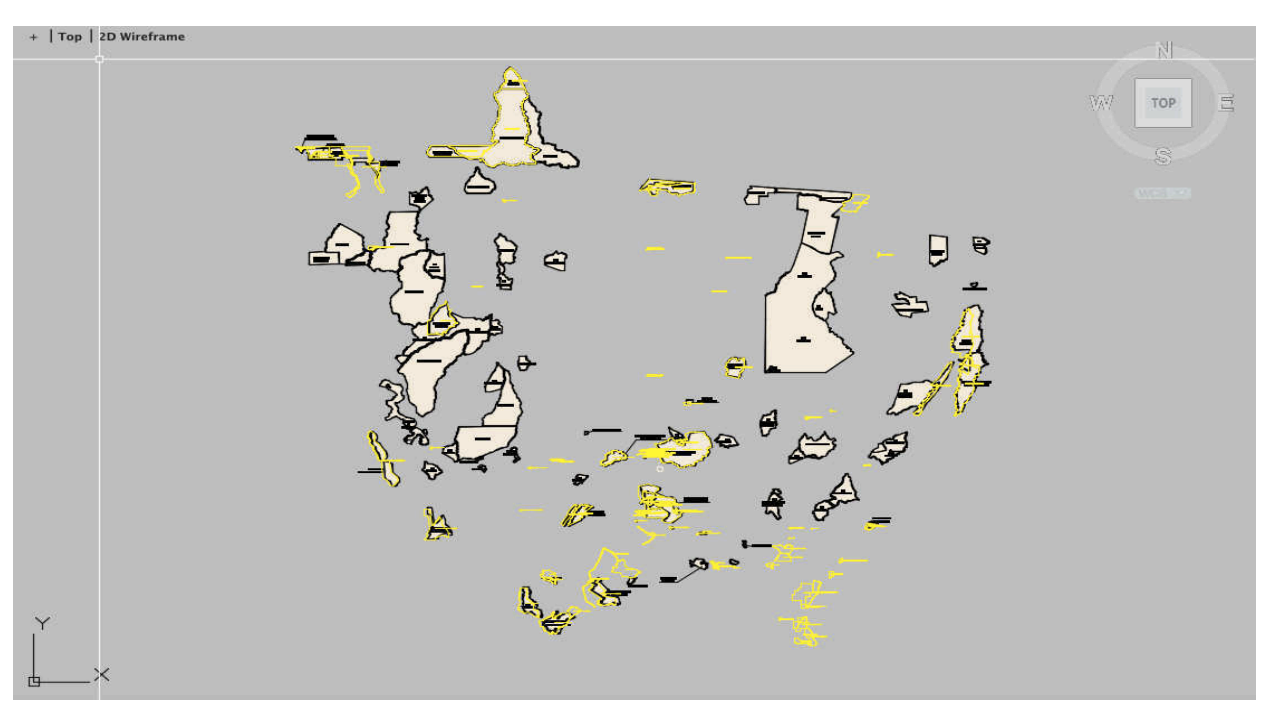

Figura 21 - Áreas de Preservação Ambiental do Mato Grosso.

Fonte: ENGESELT, 2018.

Figura 22 - Áreas de Preservação Ambiental do Mato Grosso.

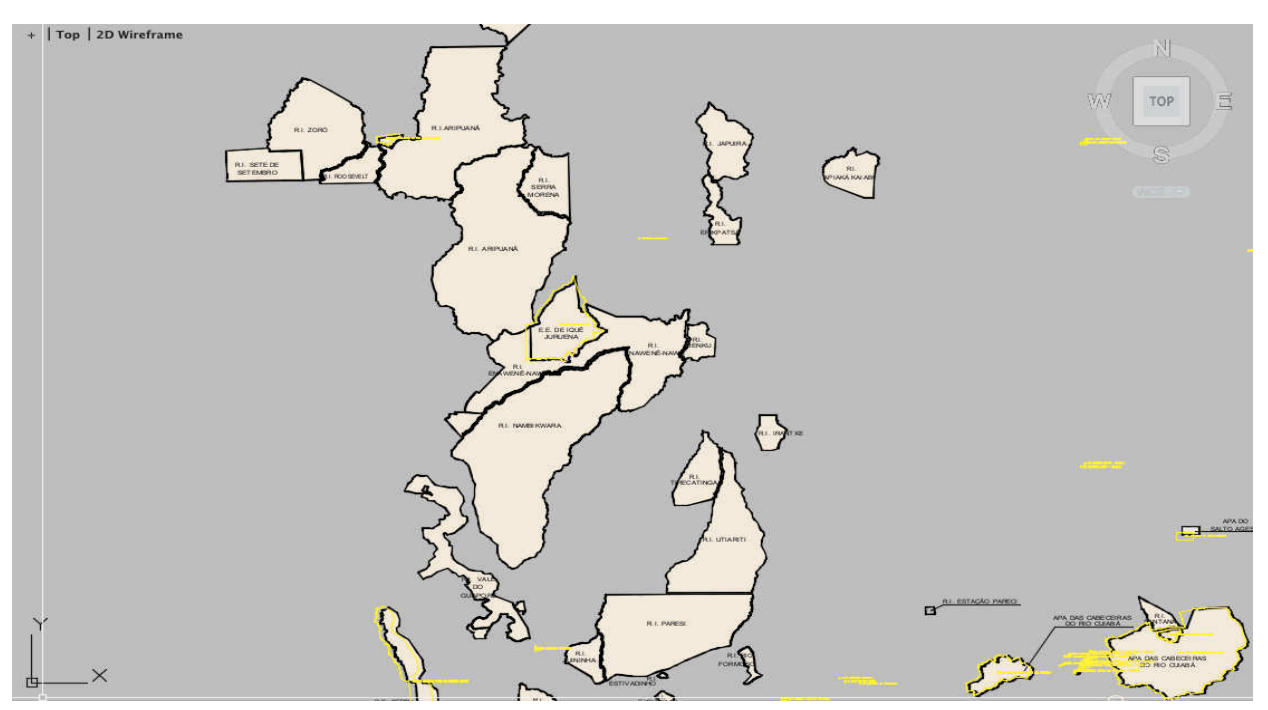

Fonte: ENGESELT, 2018.

## **4.2.2 LOCALIZAR POSSÍVEIS OBRAS NO LOCAL DO SOLICITANTE**

 Da mesma forma que no Projeto Paraíba é necessário analisar a existência de obras no local da solicitação, no Projeto Mato Grosso também é necessário que seja feita esta análise, caso exista obra, a solicitação será reprovada. Em contrapartida, caso não haja obras, a solicitação passa para a próxima etapa. Existem quatro regionais no Projeto Mato Grosso, e são elas: As Figuras 23 e 24 apresentam os arquivos que permitem para localização de obras na regional do Barra do Garças e a regional de Metropolitana.

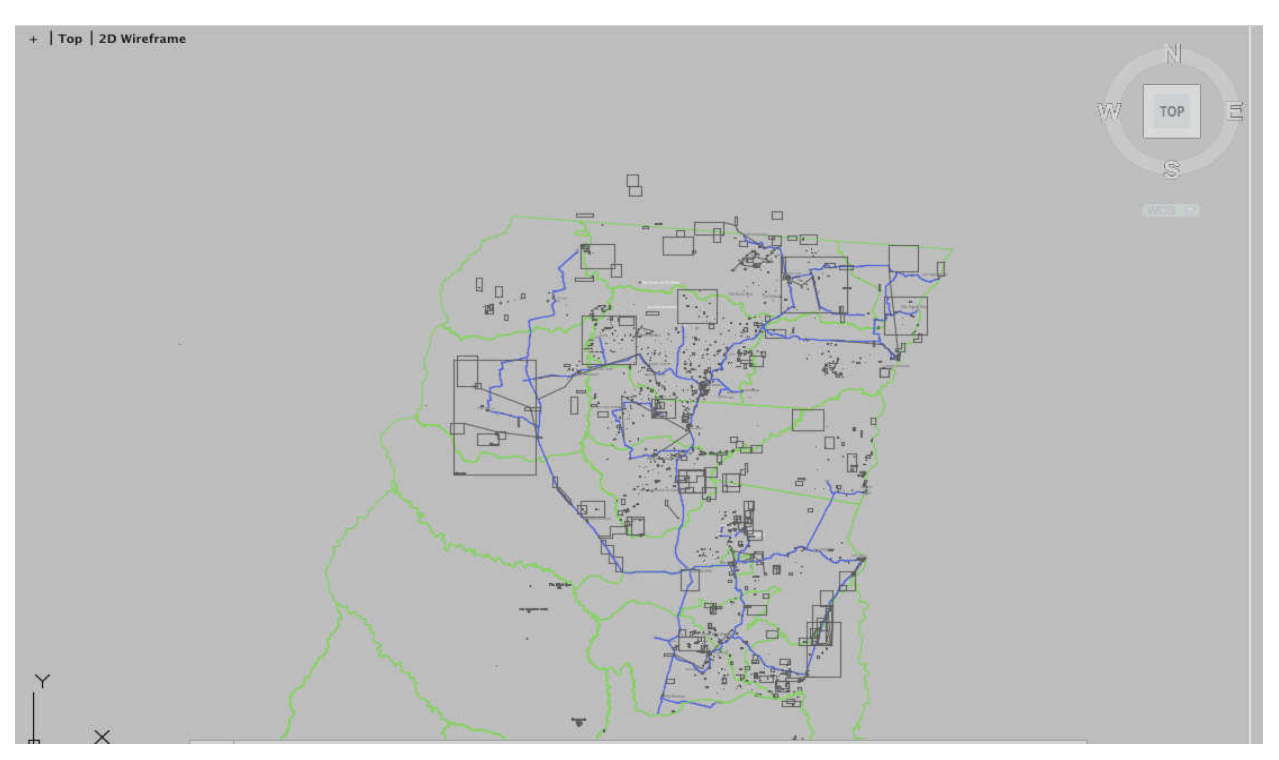

Figura 23 - Localização de Obras - Barra do Garças.

Fonte: ENGESELT, 2018.

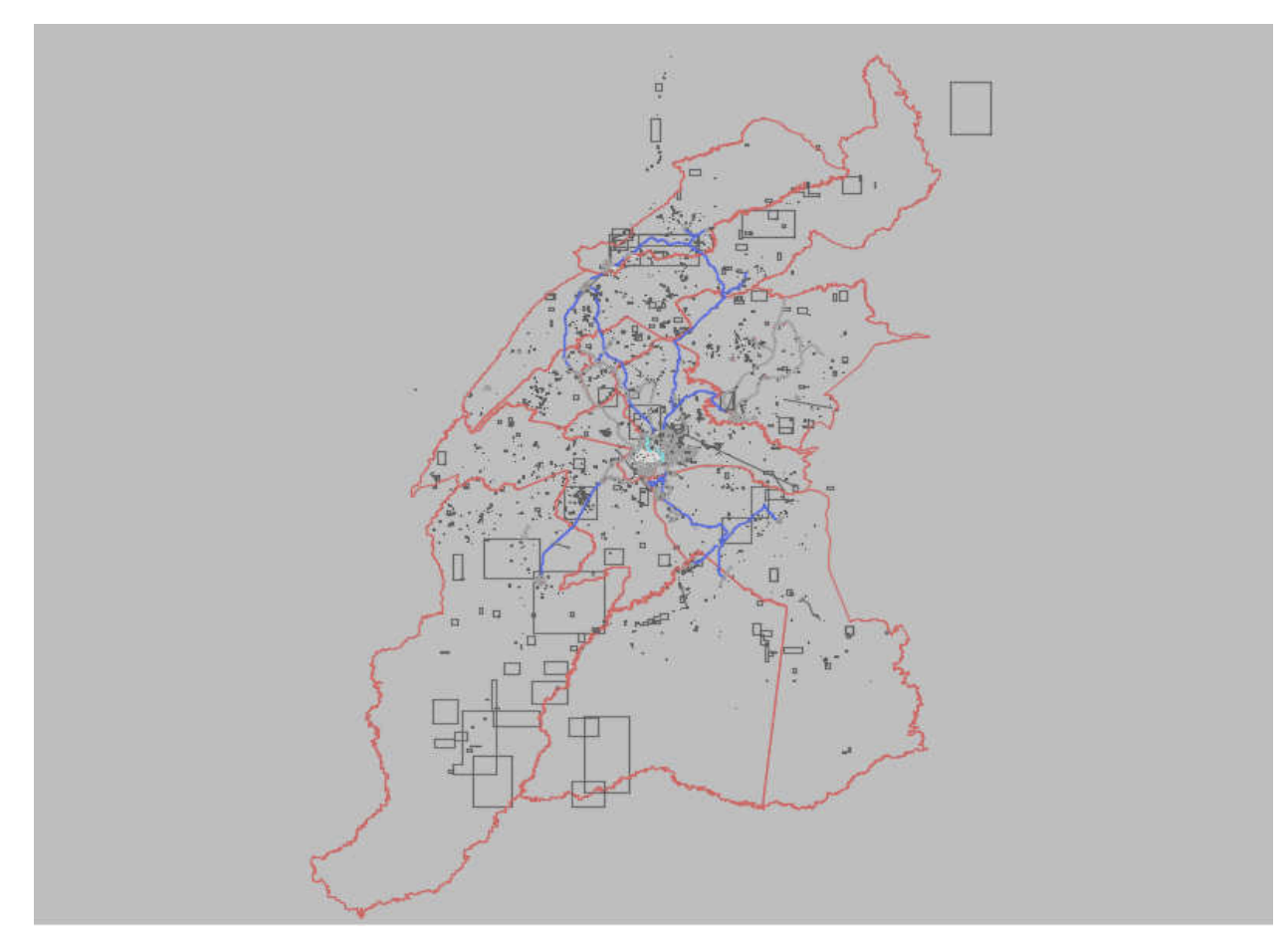

Figura 24 - Localização de Obras - Metropolitana.

Fonte: ENGESELT, 2018.

## **4.2.3 LOCALIZAR ALIMENTADOR**

 Após a solicitação passar por estas etapas, deve-se localizar o alimentador que irá atender o consumidor, ou ainda, o alimentador que será feito a derivação e extensão da rede. Para tal, deve-se abrir o arquivo no AutoCAD que possui todos os alimentadores existentes no estado do Mato Grosso, e a partir das coordenadas do ponto de entrada do solicitante, observa-se o alimentador próximo e do qual será feito a derivação para atender o solicitante. Na Figura 25 apresenta-se os alimentadores, onde cada um está indicado com uma cor diferente, do estado do Mato Grosso.

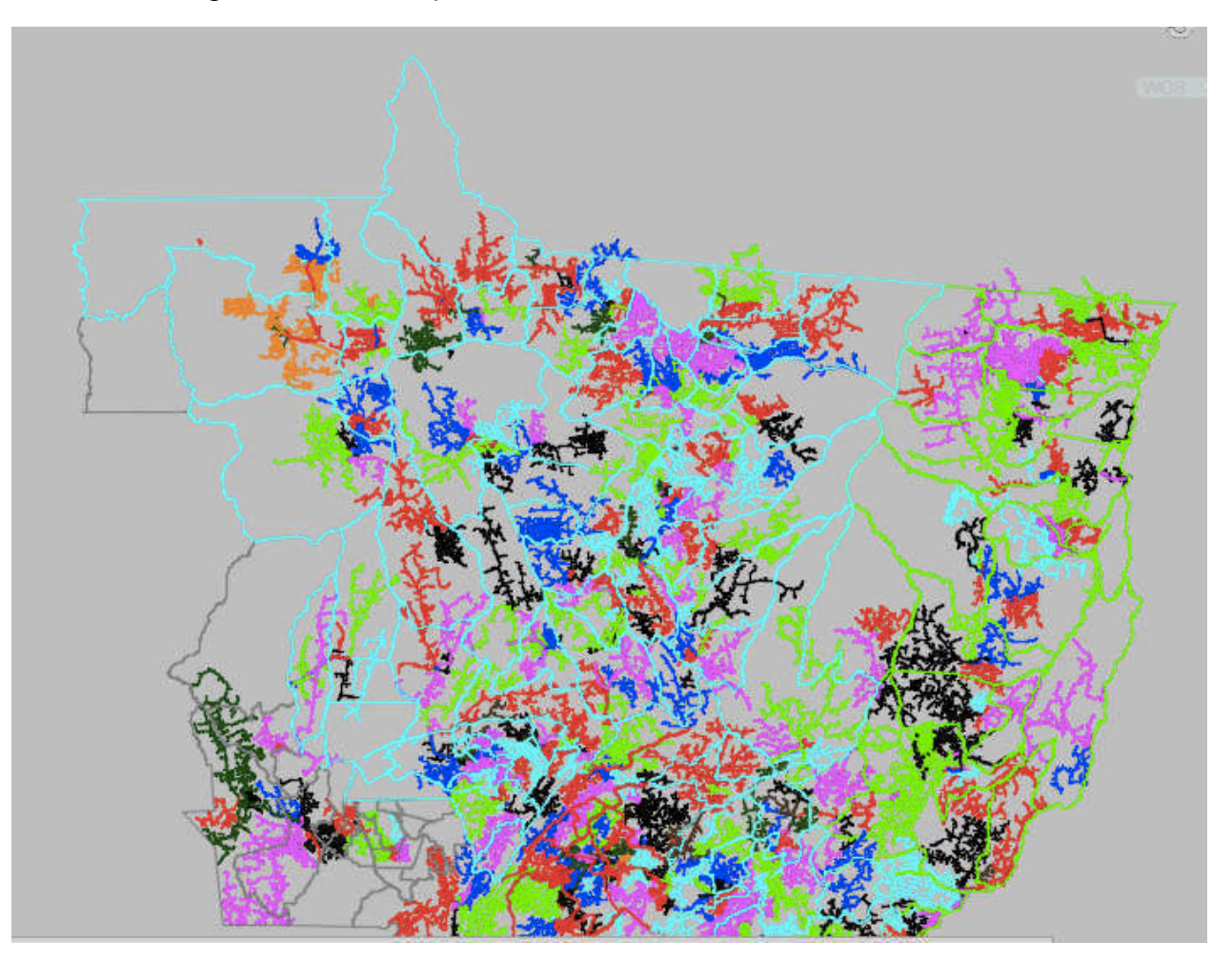

Figura 25 - Localização de Alimentadores no Estado do Mato Grosso.

Fonte: ENGESELT, 2018.

## **4.2.4 ETAPA DO PROJETO NO AUTOCAD**

 Após localizar o alimentador onde será feita a derivação para a extensão de rede que atenderá o solicitante, pode-se de fato, iniciar o projeto da solicitação. As solicitações são diversas, desde extensão de rede urbana, extensão de rede rural, melhoria da rede, ligação de novos consumidores, dentre outras. Como o estado do Mato Grosso é bem extenso, principalmente a parte rural, existem diversas solicitações para ligação de novos consumidores em casas bem humildes e afastadas da zona urbana, o que requer muitas vezes uma extensão de rede grande. O projeto abaixo atende a solicitação fazendo uma nova ligação, faz também a

extensão de rede com instalação de 38 postes e a instalação de um transformador de 10 kVA para atender ao solicitante. As Figuras 26 à 31 apresentam os detalhes do projeto mencionado acima. As Figuras 26 à 29 detalham o projeto realizado no AutoCAD, apresentando a instalação do transformador de 10 kVA e um poste DT 10/300 que irá atender o solicitante, conforme Figura 26, assim como todo o projeto de extensão de rede derivando do alimentador para atender à este solicitante, cuja simbologia do projeto de rede de distribuição pode ser visualizada em anexo. A Figura 30 apresenta uma foto da residência do solicitante que irá ser atendida ao final deste projeto, e a Figura 31 apresenta uma foto capturada durante o levantamento realizado pelo técnico da rede de distribuição próxima do ponto de entrega do solicitante.

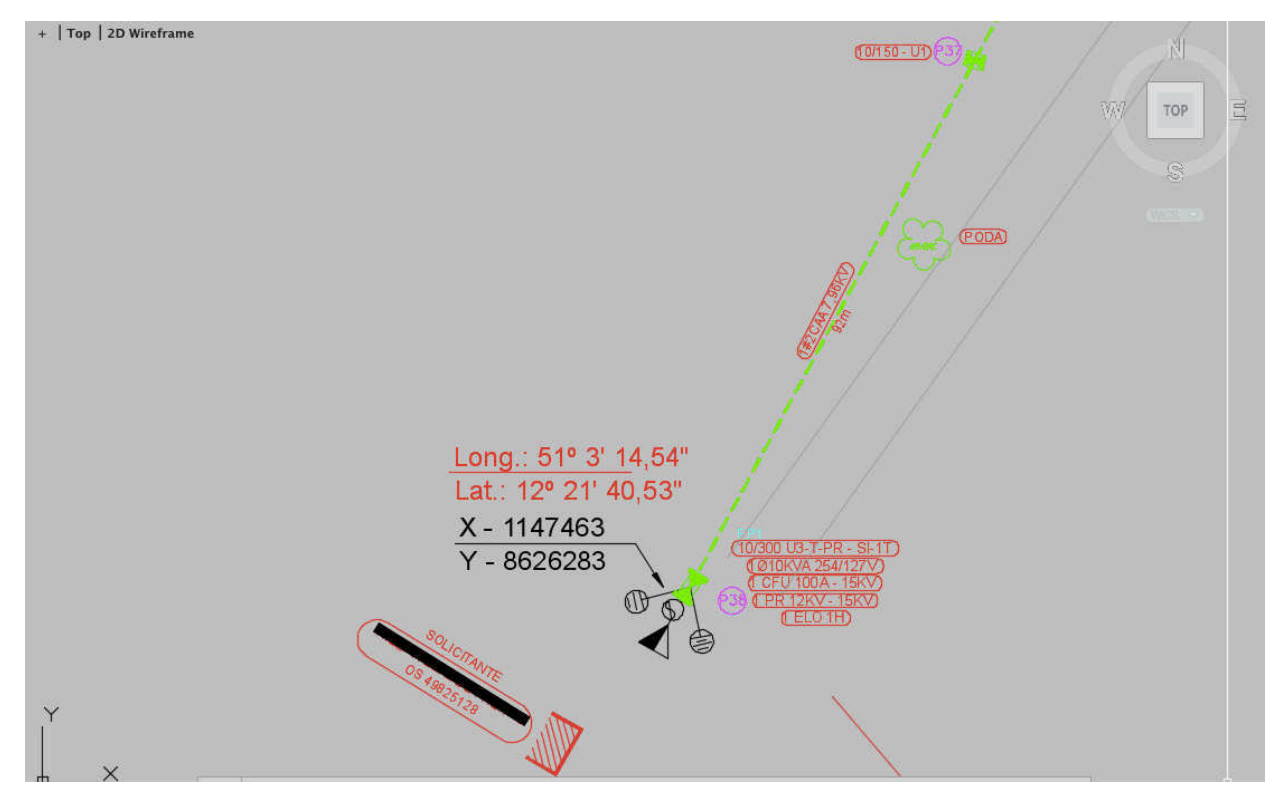

Figura 26 – Projeto Mato Grosso - Instalação Transformador 10 kVA e Poste 10/300.

Fonte: ENGESELT, 2018.

Na Figura 27 pode-se observar a continuação da extensão de rede para atender o solicitante. Onde pode-se destacar as coordenadas geográficas que devem estar presentes em diversos pontos do projeto, também pode ser observado em cinza duas linhas em paralelo que representam o arruamento presente no local que foi verificado pelo técnico, e a representação de

uma cerca, que deve ser aterrada no local, cujo documento de autorização de passagem e aterramento de cerca deve ser levada pelo técnico para ser assinada pelo proprietário conforme necessário.

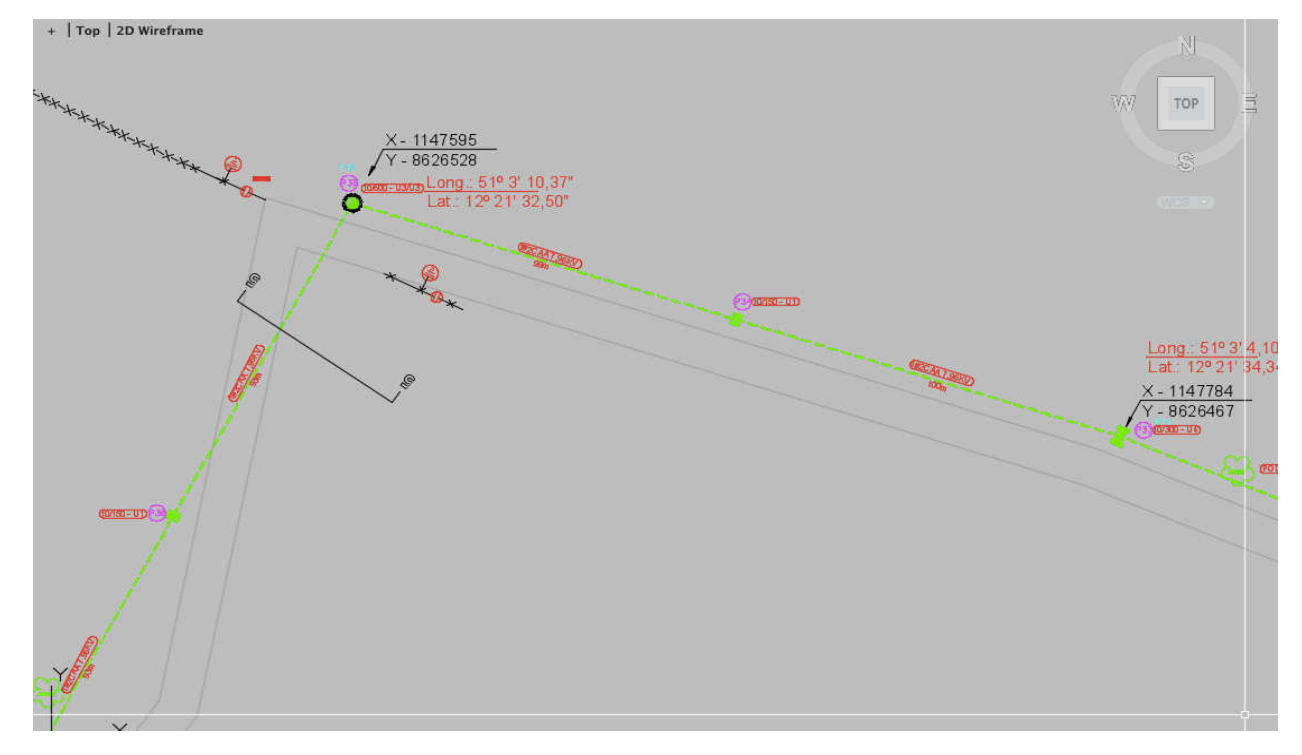

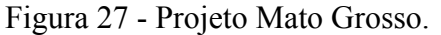

Fonte: ENGESELT, 2018.

Na Figura 28 pode ser observado a derivação do tronco do alimentador, ou seja, onde inicia-se a extensão de rede de distribuição para atender o solicitante. É interessante observar que deve sempre constar no projeto o aterramento de trabalho ou temporário assim como a coordenada geográfica. Vale salientar também que a rede de MT nesta extensão será monofásica com tensão nominal de 7,96 kV.

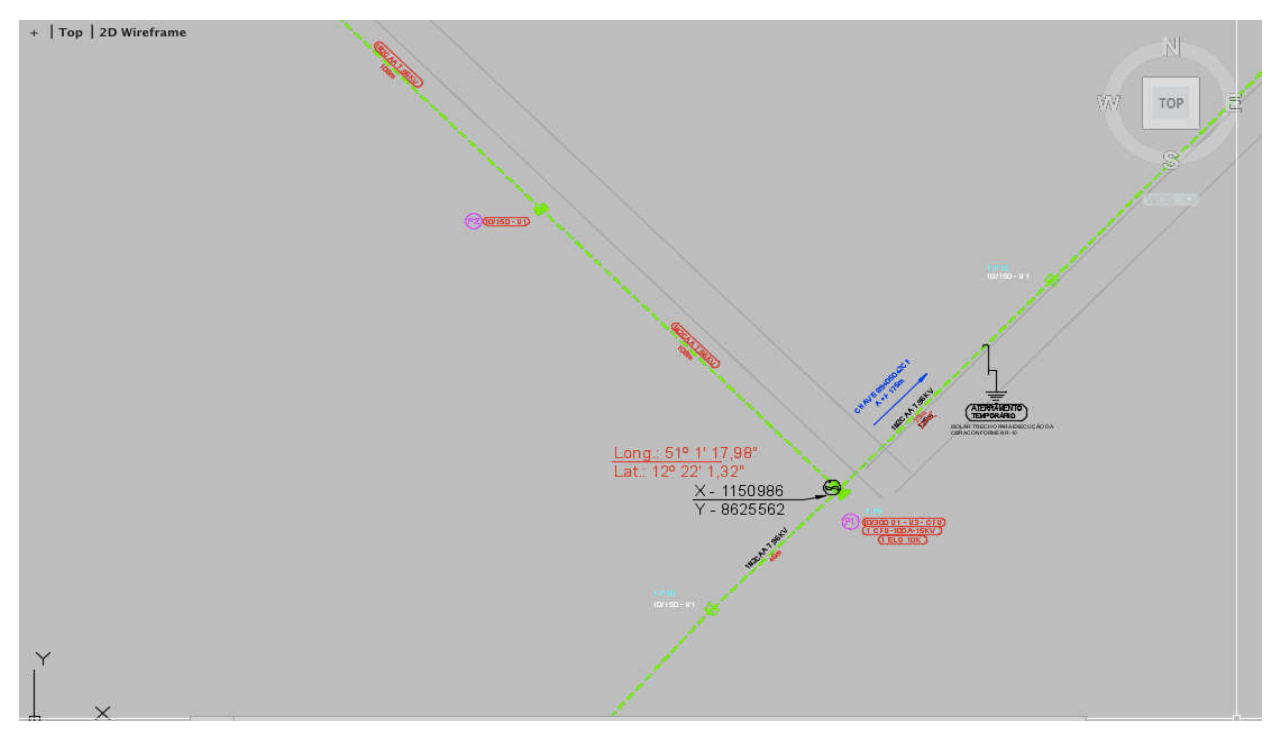

Figura 28 - Projeto Mato Grosso – Início da Extensão de Rede.

Fonte: ENGESELT, 2018.

Na Figura 29 pode ser observada toda a extensão de rede com instalação de 38 postes e 1 transformador monofásico de 10 kVA para atender o solicitante.

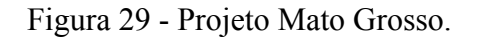

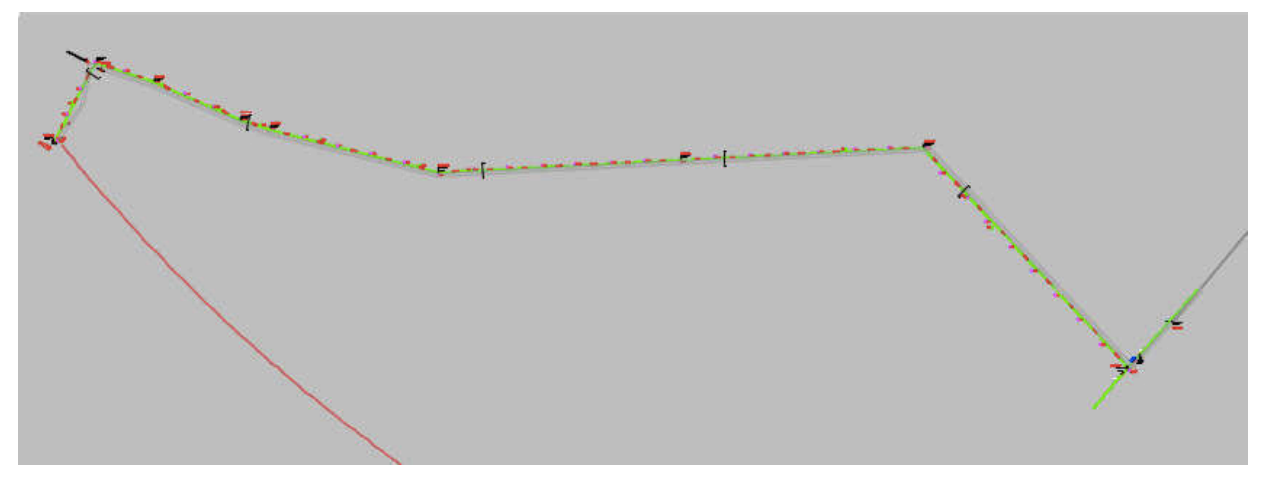

Fonte: ENGESELT, 2018.

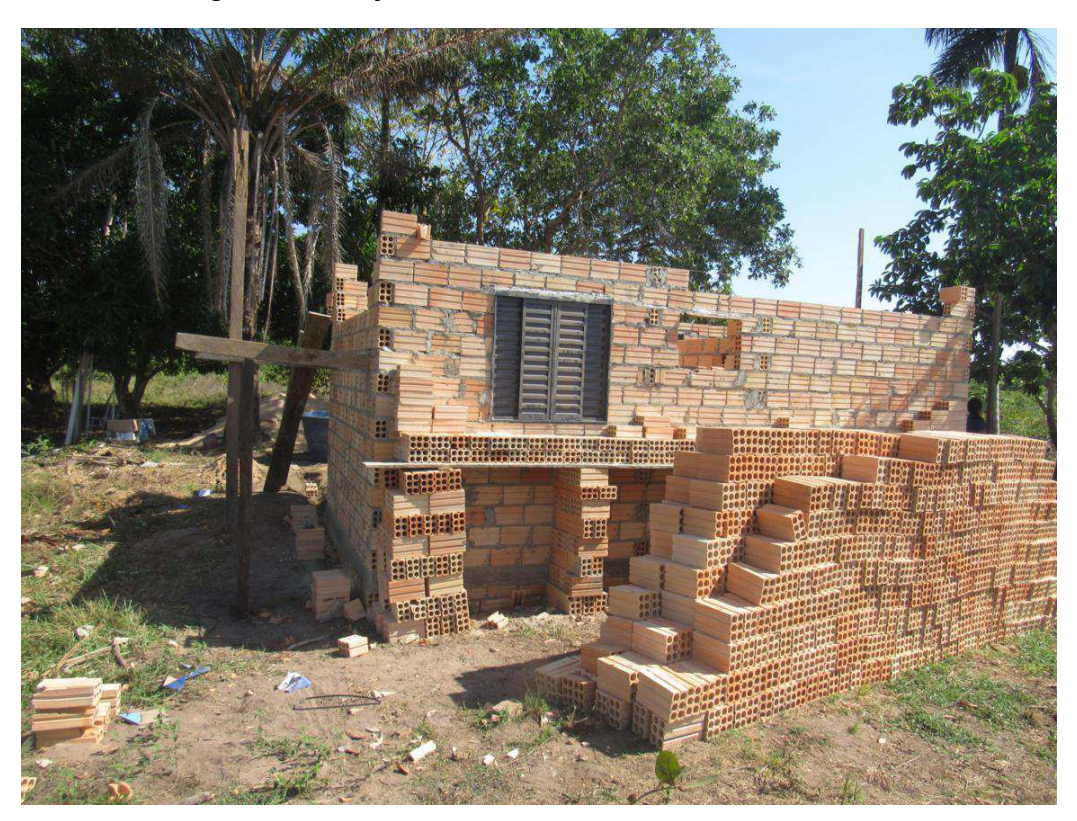

Figura 30 - Projeto Mato Grosso – Casa à ser Atendida.

Fonte: ENGESELT, 2018.

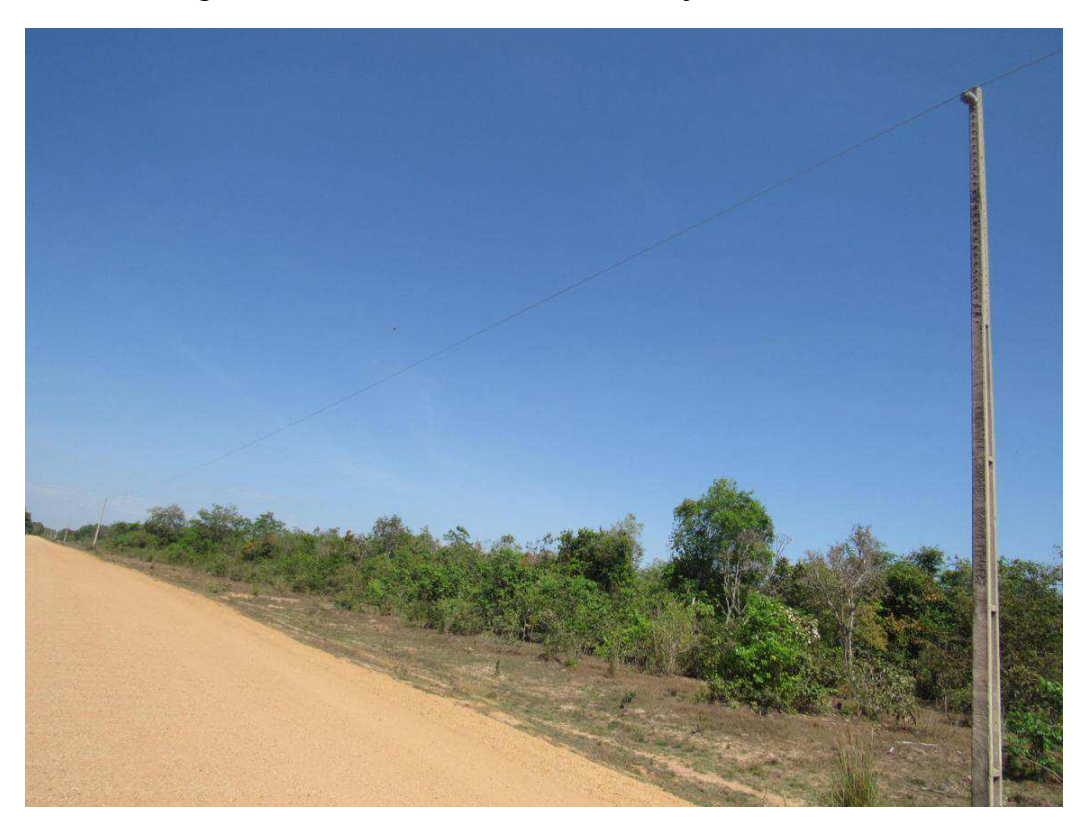

Figura 31 - Levantamento Técnico - Projeto Mato Grosso.

Fonte: ENGESELT, 2018.

## **5 CONSIDERAÇÕES FINAIS**

 O estágio teve como finalidade, proporcionar uma vivência prática da Engenharia Elétrica, assim como integrar ao mercado de trabalho o estagiário. Foi de fundamental importância também perceber como a base teórica ou simplesmente o curso de Engenharia Elétrica da UFCG prepara os alunos para qualquer situação no ambiente profissional, tal fato, foi percebido em diversas ocasiões, e no estágio também não foi diferente.

 As disciplinas que foram essenciais para as atividades desenvolvidas por este estágio foram a disciplina de Instalações Elétricas, que está intimamente ligada com a área de distribuição de energia elétrica, ensinando normas importantes para ligação de novos consumidores, os tipos de consumidores, o mercado de energia elétrica, entre outros tópicos. Assim como a disciplina de Sistemas Elétricos, que embora, seja voltada mais especificamente com o setor de transmissão de energia elétrica, fornece conhecimentos essenciais para compreensão do sistema elétrico como um todo, o panorama geral, desde a geração até a distribuição.

 A realização do estágio na empresa ENGESELT, proporcionou um contato direto com o dia a dia da área de distribuição de energia elétrica, tanto lidando com projetos em escritório, quanto em campo com colaboradores técnicos. Adquirindo conhecimentos práticos dessa área, das redes aéreas de distribuição, como estruturas, postes, chaves, transformadores, entre outras. Assim como, acompanhando todo o processo existente, desde a solicitação de um consumidor, o levantamento técnico, os orçamentos, até o projeto no software e enfim a aprovação para dar início a obra.

 Portanto, este período de estágio foi enriquecedor para meu crescimento pessoal e profissional, por proporcionar todo esse conhecimento prático e a vivência da área que só pode ser adquirida desta forma, além do trabalho em equipe, a boa relação de trabalho, e a vivência com diversos profissionais dedicados e dispostos a compartilhar seus conhecimentos prontamente que também foram essenciais para o dia a dia do estágio.

## **REFERÊNCIAS**

[1] ENERGISA. **Norma de Distribuição Unificada 004 – NDU 004.** Disponível em: https://www.energisa.com.br/empresa/Documents/ndu/ndu004.pdf. Acesso em: Novembro de 2018.

[2] ENERGISA. **Norma de Distribuição Unificada 007 – NDU 007.** Disponível em: https://www.energisa.com.br/Documents/ndu/ndu007.pdf. Acesso em: Dezembro de 2018.

[3] **ENGESELT ENGENHARIA E SERVIÇOS LTDA.** Disponível em: http://www.engeselt.com.br/. Acesso em: Novembro de 2018.

# **ANEXOS – SIMBOLOGIA DE PROJETOS DE REDES DE DISTRIBUIÇÃO – NDU 007 - ENERGISA**

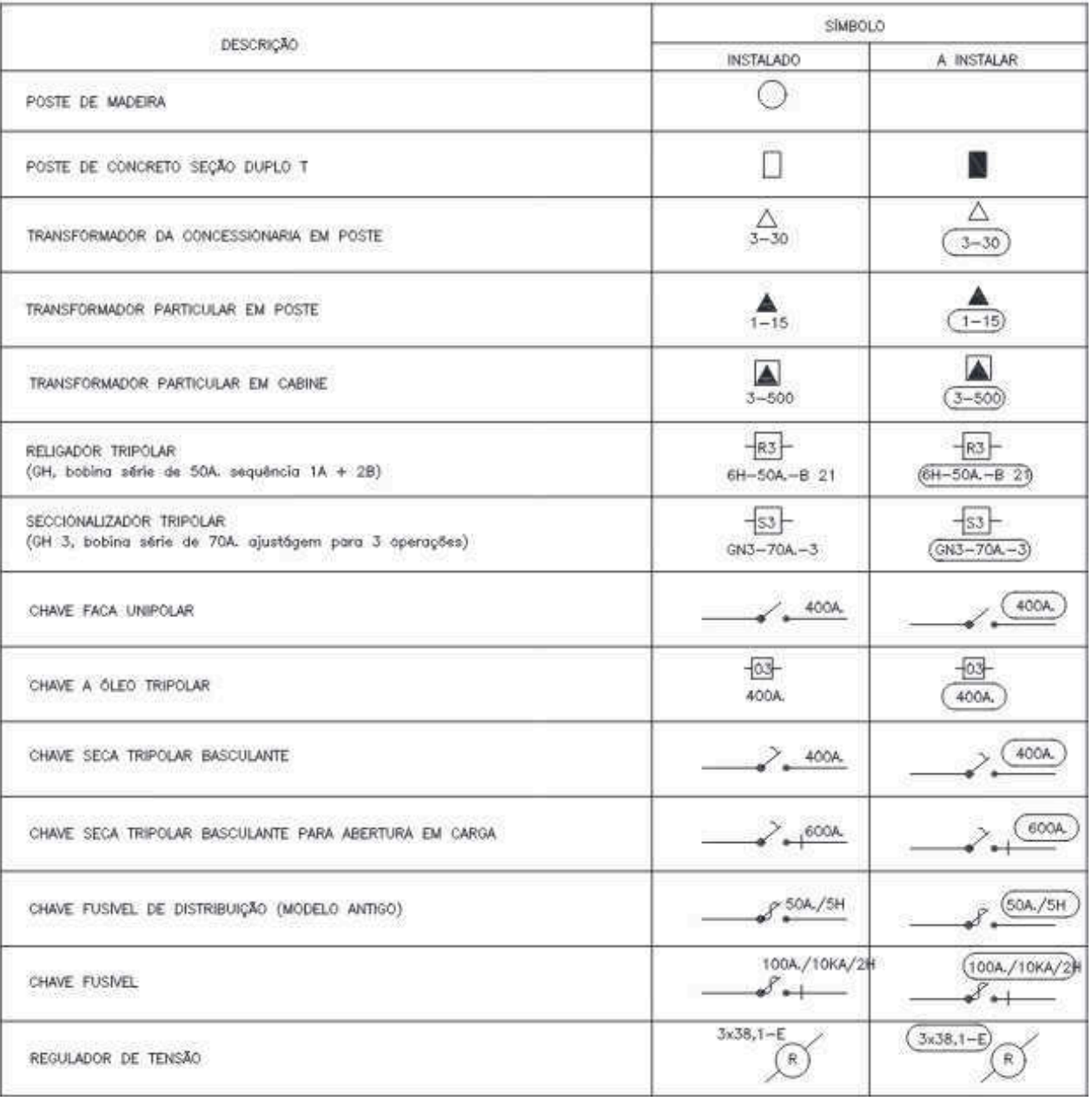

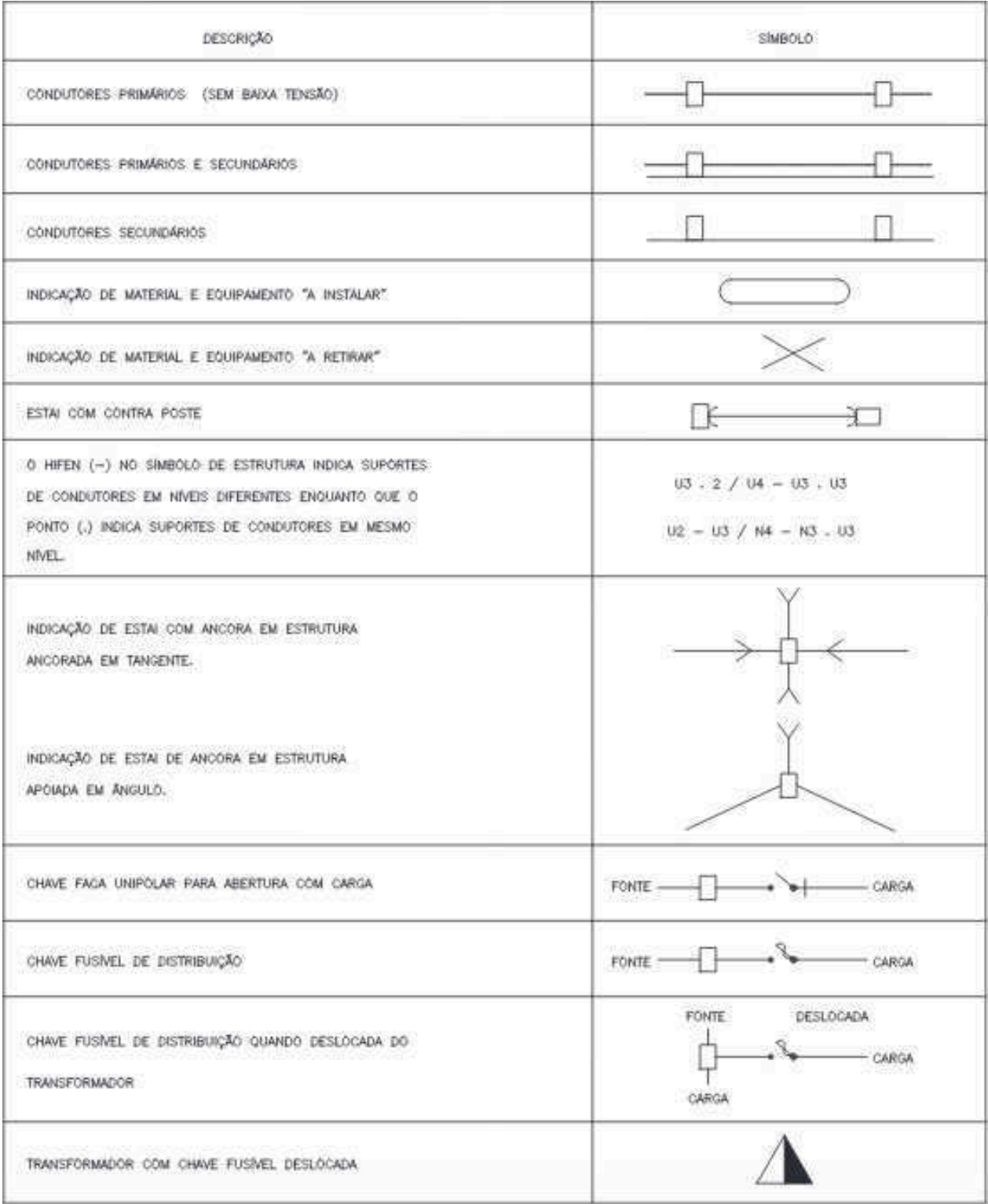

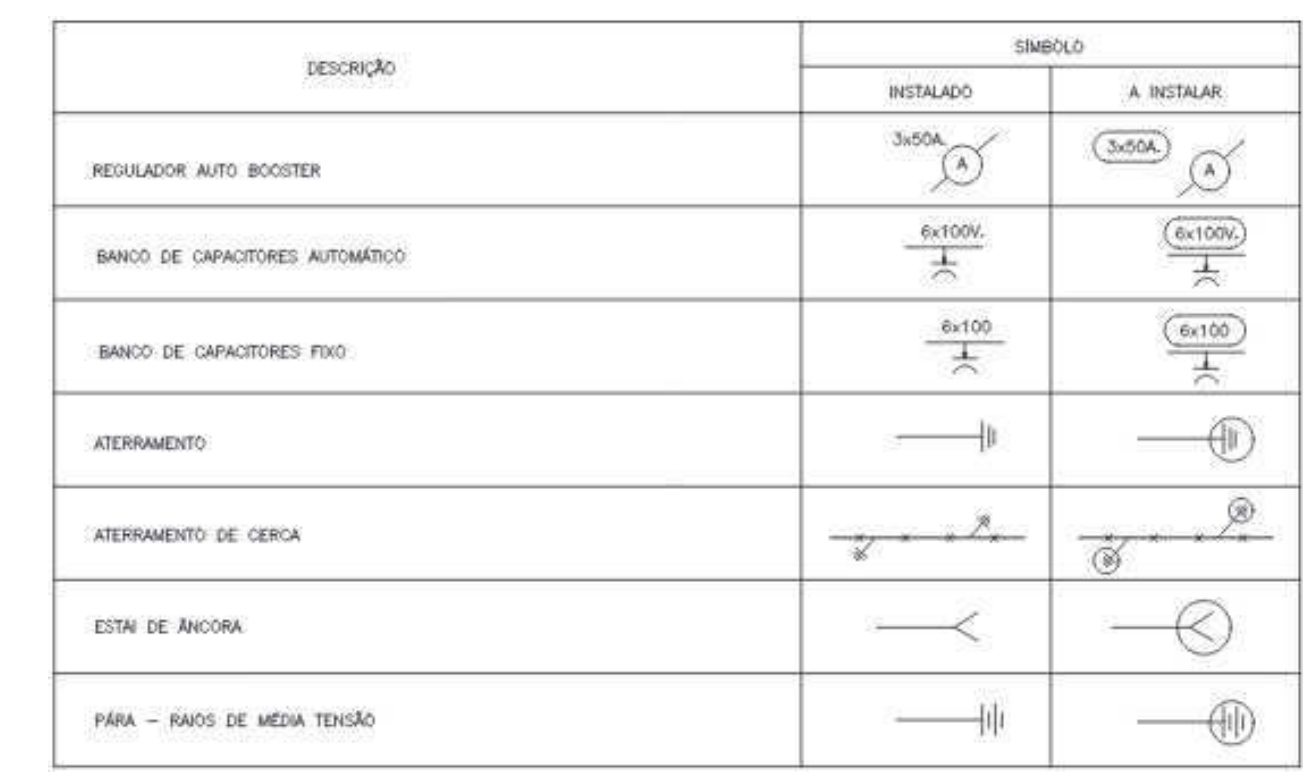